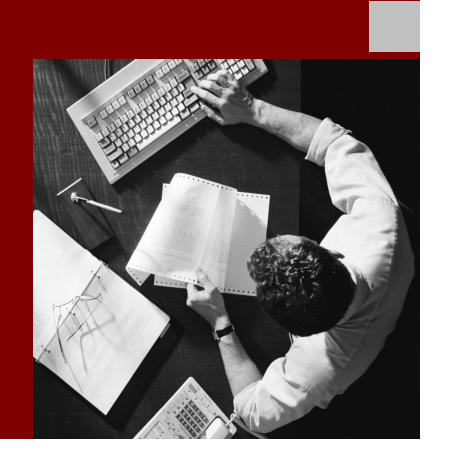

How-To Guide: Business Object Layer Programming

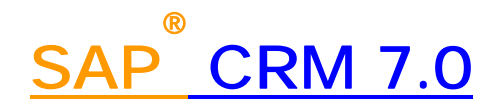

**Target Audience**

- System administrators
- Technology consultants

Document version: 1.0 – December 2008

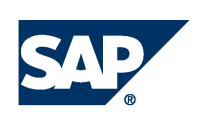

#### **THE BEST-RUN BUSINESSES RUN SAP**

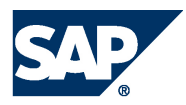

SAP AG Dietmar-Hopp-Allee 16 69190 Walldorf **Germany** T +49/18 05/34 34 24 F +49/18 05/34 34 20 www.sap.com

© Copyright 2007 SAP AG. All rights reserved.

No part of this publication may be reproduced or transmitted in any form or for any purpose without the express permission of SAP AG. The information contained herein may be changed without prior notice.

Some software products marketed by SAP AG and its distributors contain proprietary software components of other software vendors.

Microsoft, Windows, Outlook, and PowerPoint are registered trademarks of Microsoft Corporation.

IBM, DB2, DB2 Universal Database, OS/2, Parallel Sysplex, MVS/ESA, AIX, S/390, AS/400, OS/390, OS/400, iSeries, pSeries, xSeries, zSeries, z/OS, AFP, Intelligent Miner, WebSphere, Netfinity, Tivoli, Informix, i5/OS, POWER, POWER5, OpenPower and PowerPC are trademarks or registered trademarks of IBM Corporation.

Adobe, the Adobe logo, Acrobat, PostScript, and Reader are either trademarks or registered trademarks of Adobe Systems Incorporated in the United States and/or other countries.

Oracle is a registered trademark of Oracle Corporation.

UNIX, X/Open, OSF/1, and Motif are registered trademarks of the Open Group.

Citrix, ICA, Program Neighborhood, MetaFrame, WinFrame, VideoFrame, and MultiWin are trademarks or registered trademarks of Citrix Systems, Inc.

HTML, XML, XHTML and W3C are trademarks or registered trademarks of W3C®, World Wide Web Consortium, Massachusetts Institute of Technology.

Java is a registered trademark of Sun Microsystems, Inc.

JavaScript is a registered trademark of Sun Microsystems, Inc., used under license for technology invented and implemented by Netscape.

MaxDB is a trademark of MySQL AB, Sweden.

SAP, R/3, mySAP, mySAP.com, xApps, xApp, SAP NetWeaver, and other SAP products and services mentioned herein as well as their respective logos are trademarks or registered trademarks of SAP AG in Germany and in several other countries all over the world. All other product and service names mentioned are the trademarks of their respective companies. Data contained in this document serves informational purposes only. National product specifications may vary.

These materials are subject to change without notice. These materials are provided by SAP AG and its affiliated companies ("SAP Group") for informational purposes only, without representation or warranty of any kind, and SAP Group shall not be liable for errors or omissions with respect to the materials. The only warranties for SAP Group products and services are those that are set forth in the express warranty statements accompanying such products and services, if any. Nothing herein should be construed as constituting an additional warranty.

SAP Library document classification: PUBLIC

#### **Disclaimer**

Some components of this product are based on Java™. Any code change in these components may cause unpredictable and severe malfunctions and is therefore expressively prohibited, as is any decompilation of these components.

Any Java™ Source Code delivered with this product is only to be used by SAP's Support Services and may not be modified or altered in any way.

#### **Documentation in the SAP Service Marketplace**

You can find this documentation at the following address: http://service.sap.com/

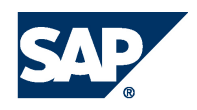

# Terms for Included Open Source Software

This SAP software contains also the third party open source software products listed below. Please note that for these third party products the following special terms and conditions shall apply.

1. This software was developed using ANTLR. 2. gSOAP

Part of the software embedded in this product is gSOAP software. Portions created by gSOAP are Copyright (C) 2001-2004 Robert A. van Engelen, Genivia inc. All Rights Reserved.

THE SOFTWARE IN THIS PRODUCT WAS IN PART PROVIDED BY GENIVIA INC AND ANY EXPRESS OR IMPLIED WARRANTIES, INCLUDING, BUT NOT LIMITED TO, THE IMPLIED WARRANTIES OF MERCHANTABILITY AND FITNESS FOR A PARTICULAR PURPOSE ARE DISCLAIMED. IN NO EVENT SHALL THE AUTHOR BE LIABLE FOR ANY DIRECT, INDIRECT, INCIDENTAL, SPECIAL, EXEMPLARY, OR CONSEQUENTIAL DAMAGES (INCLUDING, BUT NOT LIMITED TO, PROCUREMENT OF SUBSTITUTE GOODS OR SERVICES; LOSS OF USE, DATA, OR PROFITS; OR BUSINESS INTERRUPTION) HOWEVER CAUSED AND ON ANY THEORY OF LIABILITY, WHETHER IN CONTRACT, STRICT LIABILITY, OR TORT (INCLUDING NEGLIGENCE OR OTHERWISE) ARISING IN ANY WAY OUT OF THE USE OF THIS SOFTWARE, EVEN IF ADVISED OF THE POSSIBILITY OF SUCH DAMAGE.

3. SAP License Agreement for STLport SAP License Agreement for STLPort between SAP Aktiengesellschaft Systems, Applications, Products in Data Processing Neurottstrasse 16 69190 Walldorf, Germany (hereinafter: SAP) and you

(hereinafter: Customer) a) Subject Matter of the Agreement A) SAP grants Customer a non-exclusive, non-transferrable, royalty-free license to use the STLport.org C++ library (STLport) and its documentation without fee. B) By downloading, using, or copying STLport or any portion thereof Customer agrees to abide by the intellectual property laws, and to all of the terms and conditions of this Agreement. C) The Customer may distribute binaries compiled with STLport (whether original or modified) without any royalties or restrictions. D) Customer shall maintain the following copyright and permissions notices on STLport sources and its documentation unchanged: Copyright 2001 SAP AG E) The Customer may distribute original or modified STLport sources, provided that: o The conditions indicated in the above permissions notice are met; o The following copyright notices are retained when present, and conditions provided in accompanying permission notices are met: **Copyright 1994 Hewlett-Packard Company Copyright 1996,97 Silicon Graphics Computer Systems Inc. Copyright 1997 Moscow Center for SPARC Technology. Copyright 1999,2000 Boris Fomitchev Copyright 2001 SAP AG** Permission to use, copy, modify, distribute and sell this software and its documentation for any purposes is hereby granted without fee, provided that the above copyright notice appear in all copies and that both that copyright notice and this permission notice appear in supporting documentation. Hewlett-Packard Company makes no representations about the suitability of this software for any purpose. It is provided

"as is" without express or implied warranty.

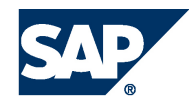

Permission to use, copy, modify, distribute and sell this software and its documentation for any purpose is hereby granted without fee, provided that the above copyright notice appear in all copies and that both that copyright notice and this permission notice appear in supporting documentation. Silicon Graphics makes no representations about the suitability of this software for any purpose. It is provided "as is" without express or implied warranty. Permission to use, copy, modify, distribute and sell this software and its documentation for any purposes is hereby granted without fee, provided that the above copyright notice appear in all copies and that both that copyright notice and this permission notice appear in supporting documentation. Moscow Center for SPARC makes no representations about the suitability of this software for any purpose. It is provided "as is" without express or implied warranty. Boris Fomitchev makes no representations about the suitability of this software for any purpose. This material is provided "as is", with absolutely no warranty expressed or implied. Any use is at your own risk. Permission to use or copy this software for any purpose is hereby granted without fee, provided the above notices are retained on all copies. Permission to modify the code and to distribute modified code is granted, provided the above notices are retained, and a notice that the code was modified is included with the above copyright notice.

Permission to use, copy, modify, distribute and sell this software and its documentation for any purposes is hereby granted without fee, provided that the above copyright notice appear in all copies and that both that copyright notice and this permission notice appear in supporting documentation. SAP makes no representations about the suitability of this software for any purpose. It is provided with a

limited warranty and liability as set forth in the License Agreement distributed with this copy. SAP offers this liability and warranty obligations only towards its customers and only referring to its modifications.

b) Support and Maintenance

SAP does not provide software maintenance for the STLport. Software maintenance of the STLport therefore shall be not included.

All other services shall be charged according to the rates for services quoted in the SAP List of Prices and Conditions and shall be subject to a separate contract.

c) Exclusion of warranty

As the STLport is transferred to the Customer on a loan basis and free of charge, SAP cannot guarantee that the STLport is error-free, without material defects or suitable for a specific application under third-party rights. Technical data, sales brochures, advertising text and quality descriptions produced by SAP do not indicate any assurance of particular attributes.

#### d) Limited Liability

A) Irrespective of the legal reasons, SAP shall only be liable for damage, including unauthorized operation, if this (i) can be compensated under the Product Liability Act or (ii) if caused due to gross negligence or intent by SAP or (iii) if based on the failure of a guaranteed attribute.

B) If SAP is liable for gross negligence or intent caused by employees who are neither agents or managerial employees of SAP, the total liability for such damage and a maximum limit on the scope of any such damage shall depend on the extent to which its occurrence ought to have anticipated by SAP when concluding the contract, due to the circumstances known to it at that point in time representing a typical transfer of the software.

C) In the case of Art. 4.2 above, SAP shall not be liable for indirect damage, consequential damage caused by a defect or lost profit.

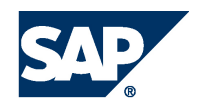

D) SAP and the Customer agree that the typical foreseeable extent of damage shall under no circumstances exceed EUR 5,000. E) The Customer shall take adequate measures for the protection of data and programs, in particular by making backup copies at the minimum intervals recommended by SAP. SAP shall not be liable for the loss of data and its recovery, notwithstanding the other limitations of the present Art. 4 if this loss could have been avoided by observing this obligation.

F) The exclusion or the limitation of claims in accordance with the present Art. 4 includes claims against employees or agents of SAP. 4. Adobe Document Services

Adobe, the Adobe logo, Acrobat, PostScript, and Reader are either registered trademarks or trademarks of Adobe Systems Incorporated in the United States and / or other countries. For information on Third Party software delivered with Adobe document services and Adobe LiveCycle Designer, see SAP Note 854621.

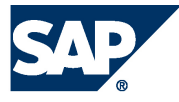

# Typographic Conventions

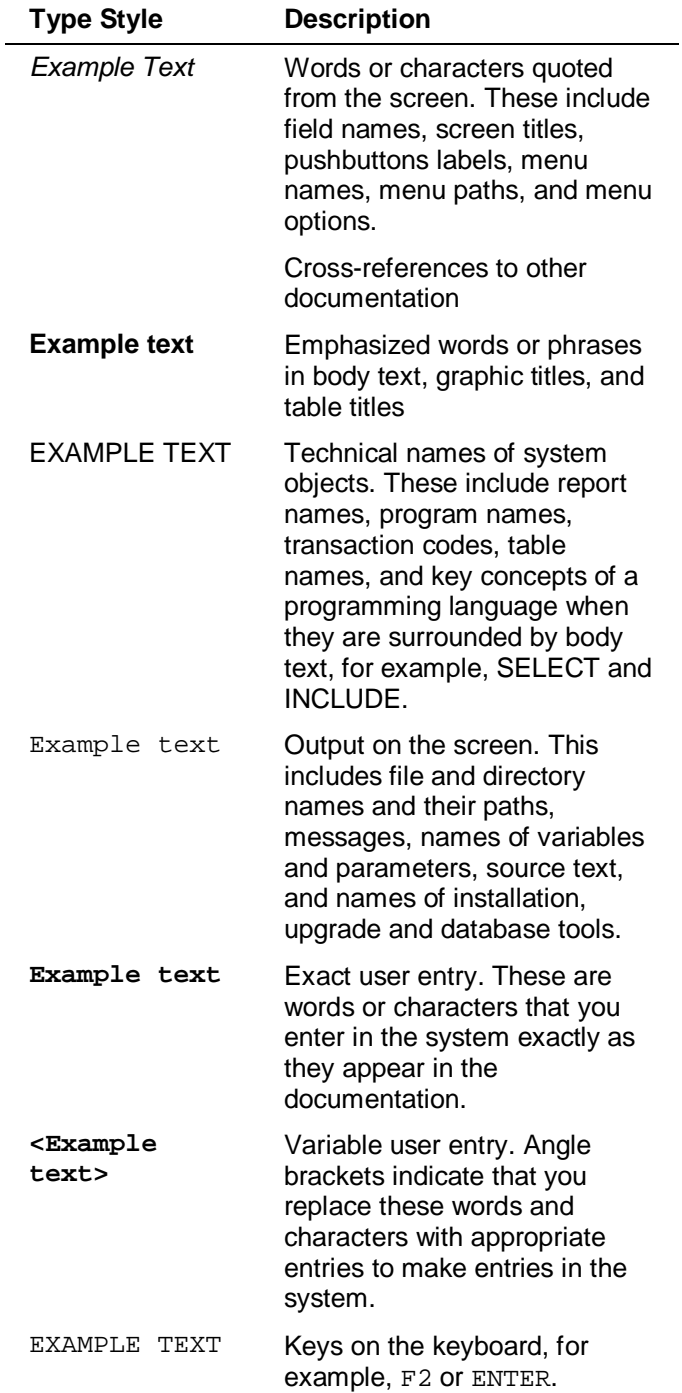

### **Icons**

 $\overline{a}$ 

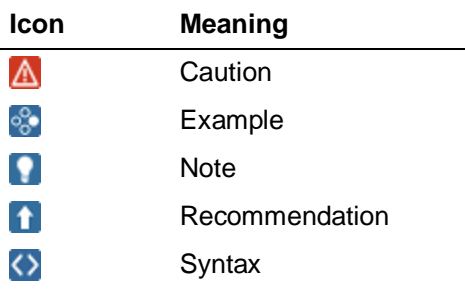

Additional icons are used in SAP Library documentation to help you identify different types of information at a glance. For more information, see *Help on Help*  $\rightarrow$  *General Information Classes and Information Classes for Business Information Warehouse* on the first page of any version of *SAP Library*.

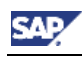

## **Contents**

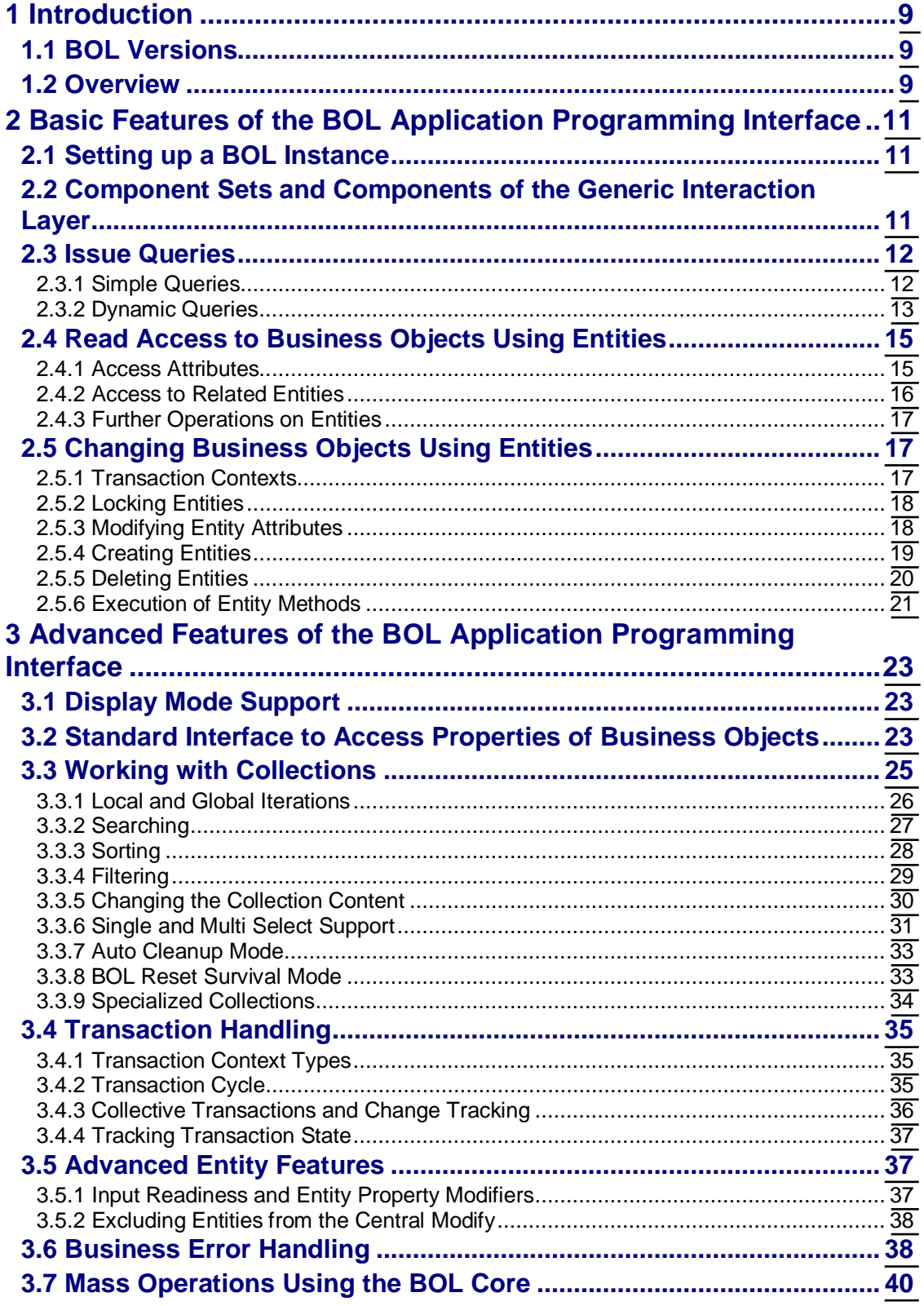

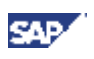

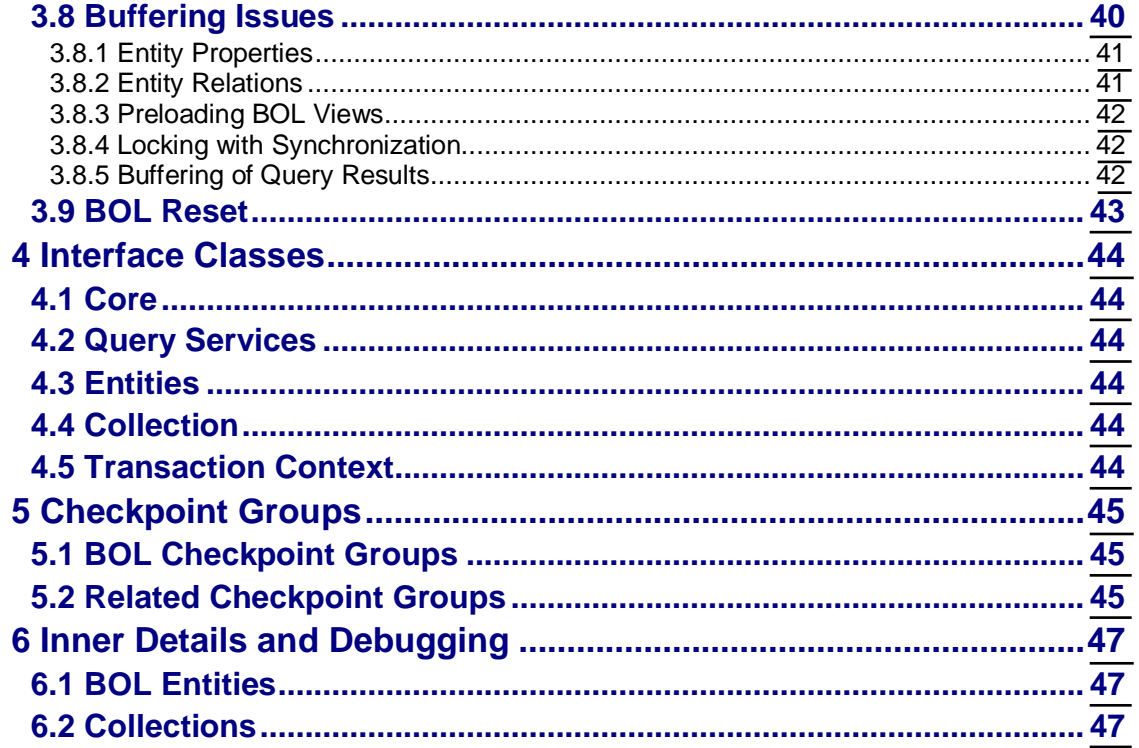

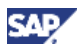

# <span id="page-8-0"></span>**1 Introduction**

The usage of the business object layer and its uniform application programming interface (API) to access business data offers considerable advantages compared to the usage of various native APIs historically available for business objects:

- The object oriented BOL API is simple, uniform and easy to use
- The built-in buffer accelerates your applications
- Your programs are decoupled from any interface changes in the underlying business object specific APIs
- Development of WEBCUIF applications is made easy, since the BOL has been designed to work hand in hand with the UI parts of the framework

It is possible to enhance the business object layer to cover business data not yet supported: After the corresponding business objects and query services have been modeled and implemented, you can use them at runtime.

# <span id="page-8-1"></span>**1.1 BOL Versions**

The following list shows the various versions of the Business Object Layer:

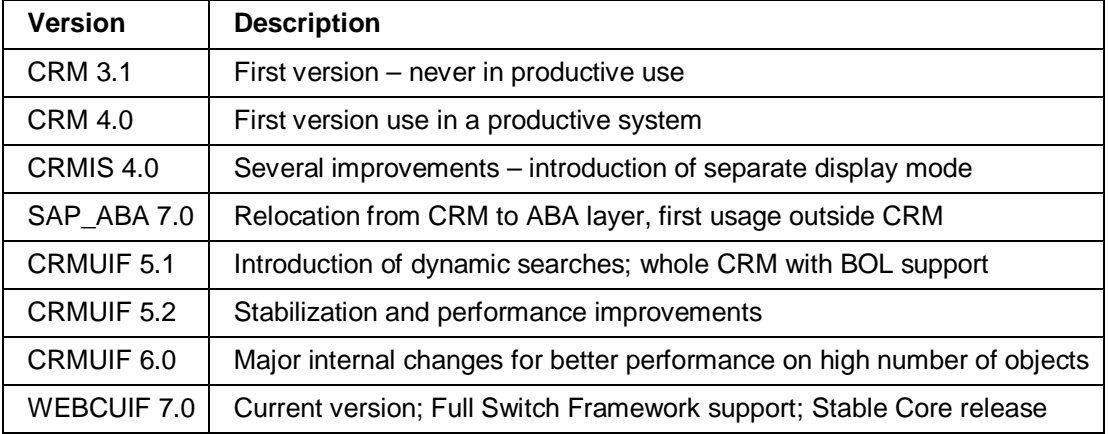

## <span id="page-8-2"></span>**1.2 Overview**

The business object layer API consists of various interfaces and classes, you use to access business data. Most important are class CL\_CRM\_BOL\_QUERY\_SERVICE you use to select business objects, class CL\_CRM\_BOL\_ENTITY representing entities as business object segments, the interface IF\_BOL\_TRANSACTION\_CONTEXT to control transactional behavior, and IF\_BOL\_BO\_COL providing access to collections holding entities.

The lifetime of these objects in general is the whole session. The BOL API, however, provides a possibility to free used business objects and their memory.

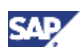

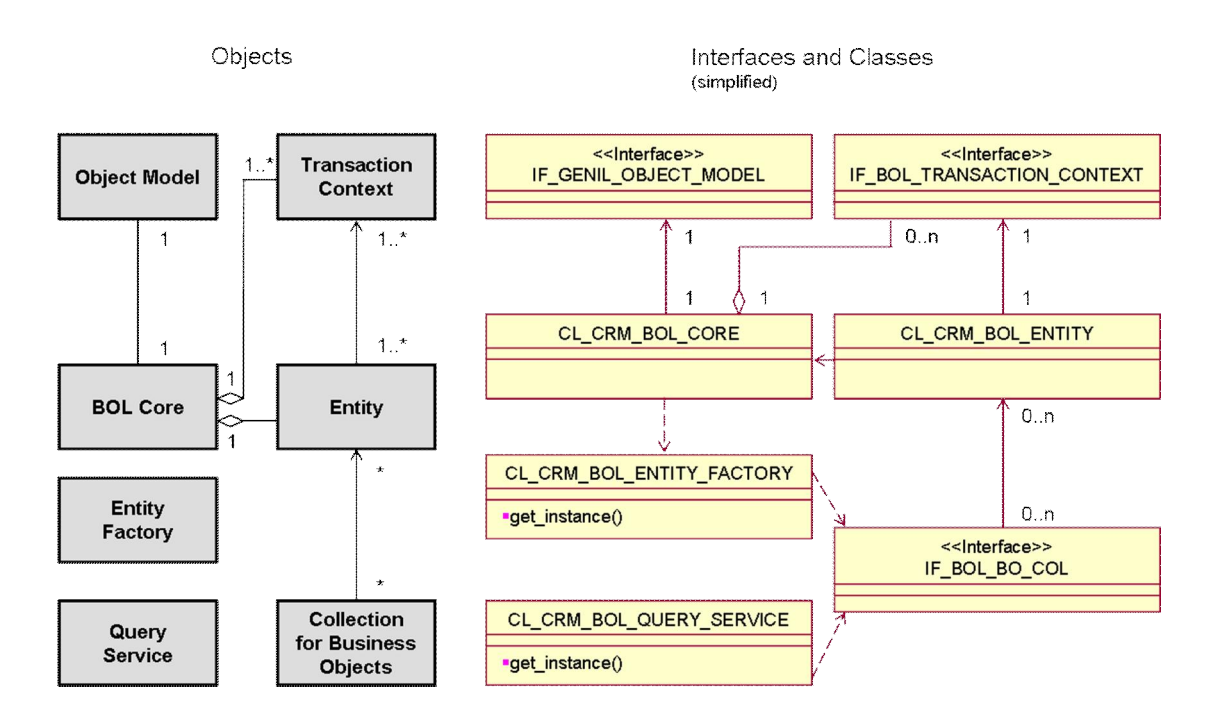

Entities and related transactional contexts are centrally managed. This influences their lifetime but ensures also instance uniqueness. Therefore it is sufficient to compare object instances for equality instead of object type and key.

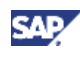

# <span id="page-10-0"></span>**2 Basic Features of the BOL Application Programming Interface**

When you use the business object layer to work with business objects in an ABAP application you typically use code sequences similar to those indicated in the following chapters.

# <span id="page-10-1"></span>**2.1 Setting up a BOL Instance**

You create an instance of the business object layer by calling the static factory method of its core class:

#### $\langle \rangle$  Syntax

```
* Start BOL Core module
DATA: ly bol core TYPE REF TO cl crm bol core.
lv bol core = cl crm bol core=>qet instance( ).
lv_bol_core->start_up( 'MY_COMPONENT_SET' ).
```
Since the BOL core CL\_CRM\_BOL\_CORE follows the singleton design pattern, you can just have one instance of it. The START UP method takes the name of the Generic Interaction Layer (GenIL) component set you want to start as input parameter and starts the BOL. From now on you can use all services of the BOL and the component set loaded.

The START\_UP method takes another optional parameter IV\_DISPLAY\_MODE\_SUPPORT, which is set to ABAP\_FALSE by default. This means the BOL follows the optimistic locking approach, which makes all objects appear changeable in the user interface even without a lock (entity method IS\_CHANGEABLE always return ABAP\_TRUE). The lock is automatically requested on the first attempt to really make a change. The lock state of an entity could be check via method IS\_LOCKED.

If the parameter IV\_DISPLAY\_MODE\_SUPPORT is set to ABAP\_TRUE the BOL follows the strict locking approach where only locked objects appear as changeable: For more information, see *Display Mode Support* [page [23\]](#page-22-1).

# <span id="page-10-2"></span>**2.2 Component Sets and Components of the Generic Interaction Layer**

Each component set defines a set of GenIL components, each providing specific business objects with dependent objects and related queries. GenIL component sets and GenIL components are defined in Customizing for *Customer Relationship Management* under *CRM Cross-Application Components* → Generic Interaction Layer/Object Layer → Basic Settings.

Components of the GenIL are implemented ABAP classes. In order to find out which business objects and attributes, which relations, dependant objects, queries and further services are provided by a component or component set, you may use the so called *Model Browser* (transaction GENIL\_MODEL\_BROWSER).

The following code snippet shows how to load additional components or component sets and how to check the components loaded so far:

 $\langle \rangle$  Syntax

```
* Load additional component
DATA: lv_component_name type crmt_component_name.
lv_component_name = 'ANOTHER_COMPONENT'.
```
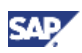

```
lv_bol_core->load_component( lv_component_name ).
* Load additional component set
DATA: lv component set name type crmt genil appl.
lv_component_set_name = 'ANOTHER_COMPONENT_SET'.
lv_bol_core->load_component_set( lv_component_set_name ).
* Get components loaded
DATA: lv_obj_model TYPE REF TO if_genil_obj_model,
lv_obj_model_ TYPE REF TO cl_crm_genil_obj_model,
lt_components_loaded type genil_component_tab.
lv_obj_model =
cl_crm_genil_model_service=>get_runtime_model( ).
ly_obj_model_ ?= ly_obj_model.
lt components loaded = ly obj model ->get components loaded(
).
```
### **Note**

Via this technique it is also possible to work fully without predefined component sets. Just start the BOL core with predefined component set EMPTY, which does not include any component. After this you may load component by component via LOAD\_COMPONENT method.

## <span id="page-11-0"></span>**2.3 Issue Queries**

Before you can work with business objects or "entities" you have to find them. That's why you usually start your application with a search. You use a query service object to receive a collection of entities that match the search criteria given.

### <span id="page-11-1"></span>**2.3.1 Simple Queries**

In order to fire a query you need to instantiate the query service you want to use and provide it with the search criteria.

To get an instance of the generic query service CL\_CRM\_BOL\_QUERY\_SERVICE via the factory method GET\_INSTANCE. Use its SET\_PROPERTY method to indicate the search criteria and its GET\_QUERY\_RESULT method to fire your query and to retrieve a result list of entities (represented by IF\_BOL\_ENTITY\_COL):

### Syntax

```
* Create a query service
DATA: ly query TYPE REF TO cl crm bol query service.
lv_query = cl_crm_bol_query_service=>get_instance(
'UIFSearchConnection' ).
* Set a search criterion
lv_query->set_property( iv_attr_name = 'CARRID'
iv value = 'AA' ).
```
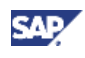

```
* Read a search criterion
DATA: lv carrid TYPE string.
lv carrid = lv query->get property as string( 'CARRID' ).
* Execute query and receive result
DATA: lv_result TYPE REF TO if_bol_entity_col.
ly result = lv query->get query result( ).
```
As you can see from the example it is also possible to retrieve search criteria from the query service.

In a generic application, such as the BOL browser, you may use the BOL Object Model Service to determine available query services of the component set and components loaded.

# $\langle \rangle$  Syntax

```
* Determine available query services
DATA: lv_obj_model TYPE REF TO if genil obj_model,
lt query names TYPE crmt ext obj name tab.
lv obj model =
cl_crm_genil_model_service=>get_runtime_model( ).
lv_obj_model->get_object_list(
EXPORTING iv object kind = if genil obj model=>query object
IMPORTING ev_object_list = lt_query_names ).
```
You can perform queries and many other methods of the BOL API using the so called BOL Browser (transaction GENIL\_BOL\_BROWSER).

- 1. Select the component or component set providing the objects you are interested in, e. g. component set SAMPLE containing sample orders, the OrderQuery, etc.
- 2. Select the query and enter search criteria before you launch the query.
- 3. To see a particular object with it attributes, double-click the object ID displayed in the *List Browser*.

### <span id="page-12-0"></span>**2.3.2 Dynamic Queries**

As of SAP CRM release CRMUIF 5.1 the BOL supports so called dynamic queries provided with enhanced features:

- In addition to the EQUAL operator, you can use arbitrary operators like GREATER THAN, LESS THAN, CONTAINS, NOT CONTAINS, etc. to specify the search criteria
- You can search for multiple values for one search criterion at the same time (logical OR)
- You can save and retrieve predefined searches with preset search criteria as templates with an arbitrary name

```
 Syntax
* Get advanced query
DATA: lv_dyn_query TYPE REF TO cl_crm_bol_dquery_service.
lv_dyn_query =
cl_crm_bol_dquery_service=>get_instance(
'UIFAdvSearchFlight' ).
```
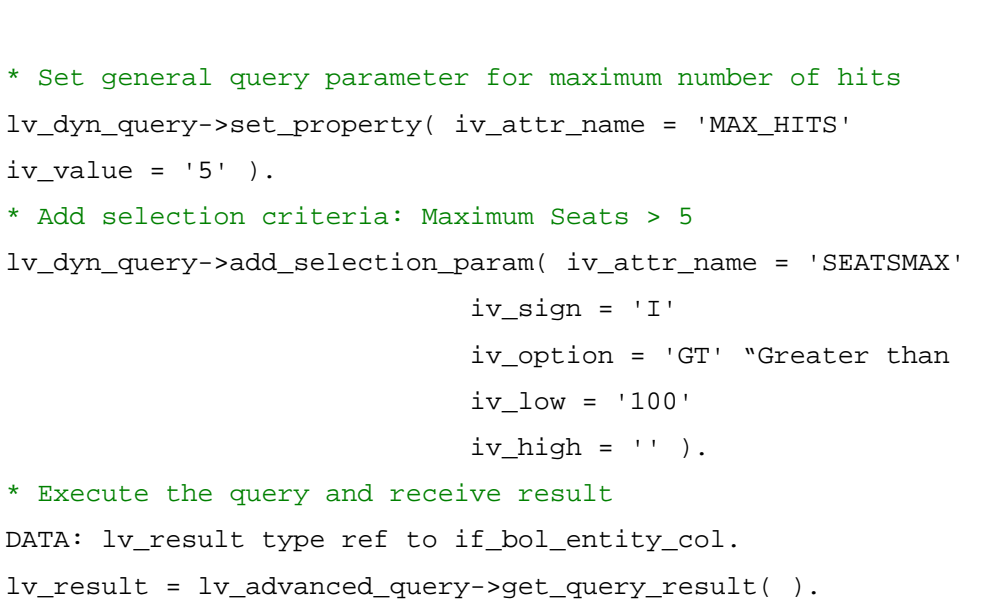

Because of the dynamic nature the selection parameters of a dynamic query are organized in a collection. You can access them via method GET\_SELECTION\_PARAMS, which returns directly the collection the dynamic query service itself operates on. You can iterate on this collection in order to check or change all selection parameters.

Besides adding of selection parameters, it is also possible to insert them. In a normal program this makes not really sense. However you high directly display the parameter collection in a UI where you normally want to group the criteria by the parameter name.

### $\langle \rangle$  Syntax

```
* Save query as template
lv_dyn_query->save_query_as_template( iv_query_id = 'My
Query'
iv_overwrite = abap_true ).
...
* Load query from template
lv_dyn_query->load_query_template( iv_query_id = 'My Query'
).
...
```
Special easy-to-use tags have been developed to display the enhanced features of dynamic queries in the Web UI:

CAI

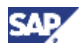

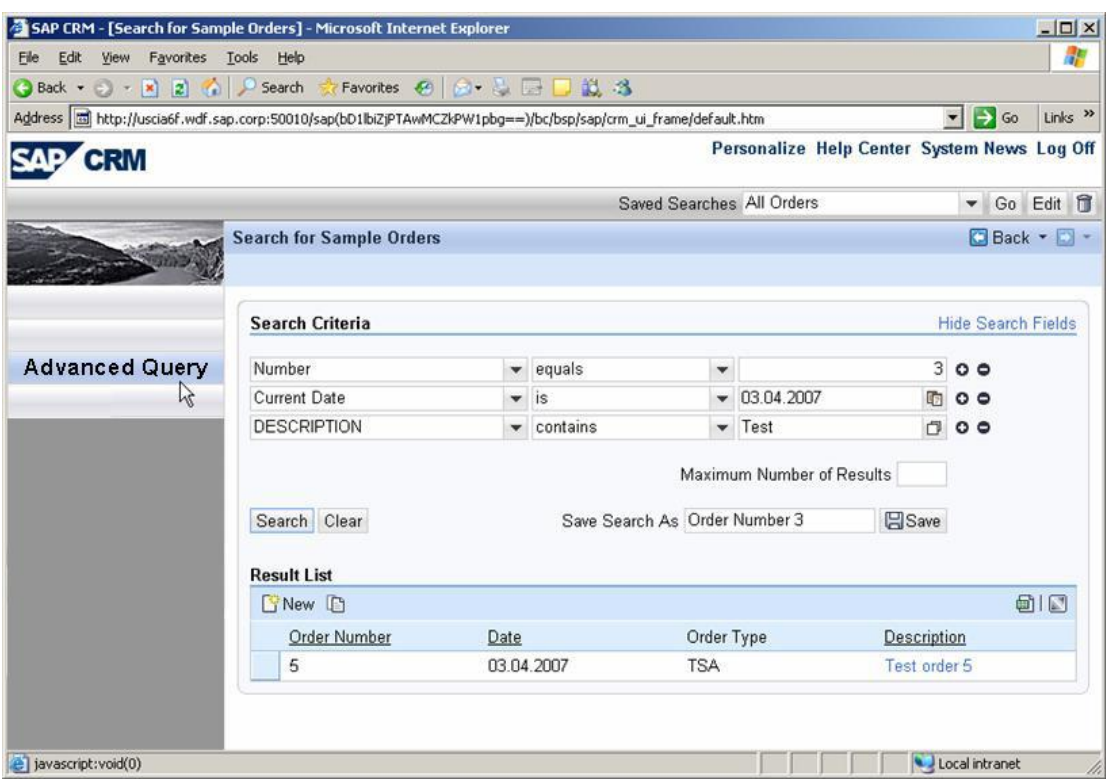

# <span id="page-14-0"></span>**2.4 Read Access to Business Objects Using Entities**

After you get a list of entities from a query service, you can use them in your application by displaying their attributes on the user interface, modifying them, deleting them, etc.

### <span id="page-14-1"></span>**2.4.1 Access Attributes**

The following coding example shows how to access entities of the query result and how to read their attributes.

### **Note**

The methods are the same for all kinds of business objects.

### **O** Syntax

```
* Use iterator to access entities in query result
DATA:lv_iterator TYPE REF TO if_bol_entity_col_iterator.
lv_iterator = lv_result->get_iterator( ).
DATA: lv_entity TYPE REF TO cl_crm_bol_entity.
lv_entity = lv_iterator->get_first( ). "Entity is UIFFlight
here
WHILE lv_entity IS BOUND.
```
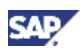

```
* Access attributes of business objects selected
DATA: lv_carrid TYPE ref to S_CARR_ID,
ly_connid TYPE S_CONN_ID,
lv flightdate TYPE string.
lv carrid ?= lv entity->get property( 'CARRID' ).
ly_entity->get_property_as_value( EXPORTING iv_attr_name =
'CONNID'
IMPORTING ev_result = lv_connid ).
lv_flightdate = lv_entity->get_property_as_string( 'FLDATE'
).
* Get all attributes of an entity
DATA: ls_attributes TYPE CRMS_BOL_UIF_TRAVEL_FLIGHT_ATT.
ly entity->get properties( IMPORTING es attributes =
ls_attributes ).
*
lv_entity = lv_iterator->get_next( ).
ENDWHILE.
```
You can access attributes in three different formats:

- Method GET PROPERTY returns a pointer to the actual value.
- Method GET\_PROPERTY\_AS\_VALUE provides the actual value as exporting parameter.
- Method GET\_PROPERTY\_AS\_STRING returns the value converted into and string.

**Note** 

This conversion considers some display formatting rules but not all. So this resulting string is not intended for direct use in a business application UI.

The attribute access is covered by generic interface IF\_BOL\_BO\_PROPERTY\_ACCESS. This interface is provided not only from entities but also from query services to allow a uniform attribute access. For more information, see *Standard Interface to Access Properties of Business Objects* [page [23\]](#page-22-2).

### <span id="page-15-0"></span>**2.4.2 Access to Related Entities**

The following coding example shows how to navigate from one entity to another. This navigation follows the relations given in the object model.

```
 Syntax
```

```
* Get a list of 1:N related entities
DATA: lv_bookings TYPE REF TO if bol entity col.
ly bookings = ly flight->get related entities(
iv relation name = 'FlightBookRel' ).
DATA: lv_booking TYPE REF TO cl_crm_bol_entity.
lv_booking = lv_bookings->get_first( ).
* Get a 1:1 related entity
```
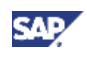

```
DATA: lv_customer TYPE REF TO cl_crm_bol_entity.
lv_customer = lv_booking->get_related_entity(
'BookCustomerRel' ).
* Get back to the parent
lv_entity = lv_booking->get_parent( ).
```
In general, we distinguish between 1:N and 1:1 relations. Method GET\_RELATED\_ENTITIES works for both relations and returns always a collection. For convenience, method GET\_RELATED\_ENTITY returns directly the related entity for 1:1 relations.

To return the parent object, generic method GET\_PARENT is provided.

### **Note**

Since the parent is not necessarily unique it would return the last used. Also, the parent can only be returned for non-root objects. So if you follow an association to another root entity you cannot return via GET\_PARENT.

Furthermore, it is possible to get to the root entity of a business object via method GET\_ROOT.

## <span id="page-16-0"></span>**2.4.3 Further Operations on Entities**

In addition to the access to attributes and the navigation, an entity provides further functionalities:

- You can check the changeability with methods IS CHANGEABLE and IS LOCKED. For more information, see *Display Mode Support* [page [23\]](#page-22-1).
- x You may check if an entity instance is still valid, which means that it represents existing data, via method ALIVE.
- x You can directly access model data, like the entity name with GET\_NAME or the type of the attribute structure with GET\_ATTR\_STRUCT\_NAME.
- x You can check the properties of an attribute if it is changeable, hidden, mandatory, etc. with method GET\_PROPERTY\_MODIFIER. For more information, see *Advanced Entity Features* [page [37\]](#page-36-1).

Further functions are described in the following sections.

# <span id="page-16-1"></span>**2.5 Changing Business Objects Using Entities**

### <span id="page-16-2"></span>**2.5.1 Transaction Contexts**

One of the most important aspects of BOL programming is to know how to modify data. You can create, modify, and delete entities in accordance to the BOL transaction model, which supports several kinds of so called transaction contexts to handle entity operations consistently.

The global transaction context holds all modified root entities, whereas the single business object scope transaction context exists for each root entity instance. The custom transaction context can be used to handle special situations, where more than one but not all modified objects belong to a transaction. In this section we only use the global context. For more information on the possible scopes of transaction contexts, see *Transaction Handling* [page [35\]](#page-34-0).

The global transaction context always exists and is accessible via the BOL core instance. A single BO transaction context (fine granular context) is created either on request, via method GET\_TRANSACTION on an entity, or latest when the object gets locked. Each single BO

transaction context has to be finished once it was created. This happens either by calling methods SAVE and COMMIT or method REVERT on the context or via a higher order transaction context (global or customer). Additionally, the methods CHECK\_SAVE\_NEEDED and CHECK\_SAVE\_POSSIBLE allow checking before saving a BO transaction context if saving is required and possible.

#### **Note**

Always use methods CHECK\_SAVE\_NEEDED and CHECK\_SAVE\_POSSIBLE. Once saving has failed there is no way back.

Once the transaction has been saved it has to be finished with methods COMMIT or ROLLBACK.

In general, the end of a transaction context also removes the pending locks from the covert objects. If only an intermediate save is required the COMMIT method allows keeping the locks via optional parameter IV\_KEEP\_LOCKS set to ABAP\_TRUE.

The REVERT method always removes the lock. All changes covered by the transaction will be rejected and the object returns to the last saved state of the database. Normally this synchronization happens directly in the REVERT method. However, for performance reasons it might be better to do this synchronization in a lazy mode. To do so the optional input parameter IV\_SUPPRESS\_BUFFER\_SYNC needs to be set to ABAP\_TRUE.

For more information, see *Transaction Handling* [page [35\]](#page-34-0).

### <span id="page-17-0"></span>**2.5.2 Locking Entities**

In the default optimistic lock mode (see *Setting up a BOL Instance* [page [11\]](#page-10-1)), you should lock an entity before you modify it. However, the entity's set-methods check if the entity is locked and, if not, try to do this. The setter only modifies properties in case the entity is locked. With display mode support switched on, locking is mandatory.

The current locking granularity of the BOL are the root object instances. So the lock request for an entity is always delegated to the corresponding root instance.

The following code fragment shows how to lock an entity.

 $\Diamond$  Syntax \* Lock BOL entity DATA: lv\_success TYPE abap\_bool. lv success =  $lv$  entity->lock( ).

In case the lock was set the return value LV\_SUCCESS is true (ABAP\_TRUE). The current lock state of an entity can be checked using method IS\_LOCKED. With setting a lock successfully, a transaction context is created for the corresponding root entity instance. The only way to unlock the entity is to finish this transaction context.

## <span id="page-17-1"></span>**2.5.3 Modifying Entity Attributes**

Now we want to modify properties of entities. This is simply done by using the set-methods of the entity. If you have not started a transaction before modifying properties it will be created automatically. The following code fragment shows how to modify a property of a booking.

Properties of entities can simply be modified by using the set-methods of the entity.

#### $\langle \rangle$  Syntax

- \* 1. Lock an entity and modify a property
- \* here booking entity with technical name 'UIFBokking'

CAD

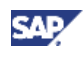

```
lv booking = lv flight->get related entity(
'FlightBookingRel' ).
IF lv_booking->lock( ) = ABAP_TRUE.
    lv_booking->set_property( iv_attr_name = 'SMOKER'
                             iv_value = 'X' ).
ENDIF.
* 2. send all changes to BO layer
lv_bol_core->modify( ).
* 3. get the implicitly created global transaction
DATA: lv_transaction TYPE REF TO if_bol_transaction_context.
lv_transaction = lv_bol_core->get_transaction( ).
* 4. save and commit your changes
ly transaction->save( ).
lv_transaction->commit( ).
```
Step 1 modifies the properties of an entity and step 2 communicates all modifications done so far to the Application Programming Interface (API) layer. Step 3 provides access to the automatically created global transaction context. Finally, the changes are saved and committed in step 4.

The given example works with or without display mode support, since the lock is explicitly set.

#### **Note**

Independent of the lock state you can only modify changeable attributes. The actual changeability of an attribute could be checked with method IS\_PROPERTY\_READONLY.

### <span id="page-18-0"></span>**2.5.4 Creating Entities**

The following code example shows how to create a root entity together with two related entities.

```
\bigcirc Syntax
* 1. Build parameters to create an entity:
* here a flight entity with technical name 'UIFFlight'
DATA: lt_params TYPE crmt_name_value_pair_tab,
ls_params TYPE crmt_name_value_pair.
ls params-name = 'CARRID'.
ls params-value = 'AC'.
APPEND ls params TO lt params.
* 2. Get factory for business object
DATA: lv_flight_factory TYPE REF TO
cl_crm_bol_entity_factory.
ly flight factory = ly bol core->get entity factory(
'UIFFlight' ).
* 3. Create root entity
```
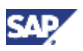

```
DATA: lv_flight TYPE REF TO cl_crm_bol_entity.
lv_flight = lv_flight_factory->create( lt_params ).
* 4. Create child objects
DATA: lv_booking TYPE REF TO cl_crm_bol_entity,
lv_ticket TYPE REF TO cl_crm_bol_entity.
ly booking = ly flight->create related entity(
'FlightBookRel' ).
lv_booking->set_property( iv_attr_name = 'CARRID'
iv attr value = 'AC' ).
lv_ticket = lv_booking->create_related_entity(
'BookTicketRel' ).
lv_ticket->set_property( iv attr_name = 'CARRID'
iv attr value = 'AC' ).
* 5. Submit child objects created
lv bol core->modify( ).
* 6. Save and commit changes using single object transaction
context
DATA: lv_transaction TYPE REF TO if_bol_transaction_context
lv transaction = lv flight->get transaction( ).
lv_transaction->save( ).
lv transaction->commit( ).
```
It is important to distinguish between the creation of root objects via the entity factory and the creation of dependent or child objects with the CREATE\_RELATED\_ENTITY method. The creation of root objects directly triggers a call of the underlying API. Depending on the model, the creation of dependent or child objects normally does not trigger the API call. Therefore, it is necessary to explicitly trigger the API call by using the MODIFY method of the BOL core, which sends changes to the underlying generic interaction layer. Without this call, the created child objects will only exist in the BOL buffer and never get saved. The separate MODIFY call is used to collect fine granular changes and to bundle them before sending them to the API to process and evaluate them together. For options to control what is send by the MODIFY method, see *Excluding Entities from the Central Modify* [page [38\]](#page-37-0).

#### **Note**

For performance reasons, a newly created entity always has the automatic sending option deactivated to prevent sending empty objects. To send the new entity using the MODIFY method you need either to set at least one attribute or to activate the sending option explicitly.

Even after sending a new entity to the API it is not yet persistent. It is only persistent after finishing the transaction. The persistence state of an entity can be checked via the IS\_PERSISTENT method.

## <span id="page-19-0"></span>**2.5.5 Deleting Entities**

When deleting entities the distinction between root objects and dependent or child objects is of the same importance as when creating entities.

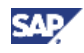

For root object instances the call of the DELETE method is directly sent to the API where the complete aggregation hierarchy is deleted. The deletion is written to the database with an internal COMMIT WORK.

```
 Syntax
* Delete root entity
lv flight->delete( ).
```
When deleting a child object the deletion is not automatically sent to the API. You have to trigger this explicitly by calling the MODIFY method of the BOL core.

# Syntax

```
* Delete child object
lv_booking->delete( ).
lv_bol_core->modify( ).
DATA: ly transaction TYPE REF TO if bol transaction context.
lv transaction = lv bol core->get transaction( ).
lv transaction->save( ).
lv transaction->commit( ).
```
The example code shows that it is necessary to save and commit the transaction to ensure the persistence of the deletion.

Immediately after the execution of the CL\_CRM\_BOL\_CORE->MODIFY method and the confirmation by the underlying API the entity is deleted from the BOL buffer. The entity instance publishes this by raising the DELETED event. Any further access to the entity instance after it has been deleted can lead to a CX\_BOL\_EXCEPTION exception.

### <span id="page-20-0"></span>**2.5.6 Execution of Entity Methods**

To perform special business functions it is possible to call special methods on an entity that are designed and implemented for a particular object type. You can use two different methods for entities. Each of them can have an arbitrary set of import parameters. The EXECUTE method can return an entity collection of result objects. With the CRMUIF 6.0 release method type EXECUTE2 was introduced. It returns an arbitrary DDIC type instead of a collection.

The following coding example shows the usage.

```
O Syntax
* Execute entity method
DATA: ly items TYPE REF TO cl crm bol entity.
lv_items->execute( iv_method_name = 'RenumberItems' ).
* ... with input parameters and a list of BOL entities
returned
DATA: ls_param TYPE crmt_name_value_pair,
       lt_param TYPE crmt_name_value_pair_tab,
      lv result TYPE REF TO if bol entity col.
ls_param-name = 'PROCESS_TYPE'.
ls_param-value = 'TSRV'.
```
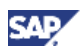

```
append ls_param to lt_param.
TRY.
    lv_result = lv_order_header->execute( iv_method_name =
'createFollowUp'
    it_param = lt_param ).
* Error handling
CATCH CX_CRM_BOL_METH_EXEC_FAILED.
* An exception is received if method has indicated an error
* and has not returned more than one entity.
    ...
ENDTRY.
```
### **Note**

Before an entity method is processed all pending changes in the BOL buffer are transferred automatically to the API with an implicit MODIFY.

Entity methods can also include changes of a business object. These changes lead to automatic locking and the creation of an associated transaction context.

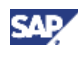

# <span id="page-22-0"></span>**3 Advanced Features of the BOL Application Programming Interface**

# <span id="page-22-1"></span>**3.1 Display Mode Support**

With SAP ABA 7.0 the Business Object Layer optionally supports the display mode for entities. It is activated by default if the BOL core is started with the parameter IV\_DISPLAY\_MODE\_SUPPORT = ABAP\_TRUE.

In display mode, a call of the

IF\_BOL\_BO\_PROPERTY\_ACCESS~IS\_PROPERTY\_READONLY method on an entity returns ABAP\_TRUE for each property. Any attempt to change properties, to create or to delete dependent objects is ignored. Such attempts can be monitored via checkpoint group BOL\_ASSERTS under sub key READ-ONLY VIOLATION.

You can only change entities in the change mode. You can go to change mode by calling the SWITCH\_TO\_CHANGE\_MODE or the LOCK method. If no lock can be obtained, the entity will remain in display mode. The current state of an entity can be checked with the IS\_CHANGEABLE method, which is with display mode support equal to method IS\_LOCKED.

#### $\langle \rangle$  Syntax

```
* Start BOL core with display mode support
DATA: lv_bol_core TYPE REF TO cl_crm_bol_core.
lv bol core = cl crm bol core=>get instance( ).
lv_bol_core->start_up( iv_appl_name = 'MY_COMPONENT_SET'
                      iv_display_mode_support = ABAP_TRUE ).
* Execute query and access entity
DATA: lv_entity type ref to cl_crm_bol_entity.
ly entity = \ldots "Entity is in now display mode
* Switch to change mode and change entity
lv_entity->switch_to_change_mode( ). "Reread and lock entity
IF lv_entity->is_changeable( ) = abap_true.
    lv_entity->set_property_as_string( iv_attr_name =
'PROPERTY_NAME'
                                  iv value = 'New Value' ).
```
ENDIF.

When an entity is locked its properties are reread to make the latest data available.

# <span id="page-22-2"></span>**3.2 Standard Interface to Access Properties of Business Objects**

To access properties of BOL entities and query services (among others) use their IF\_BOL\_BO\_PROPERTY\_ACCESS interface methods.

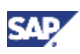

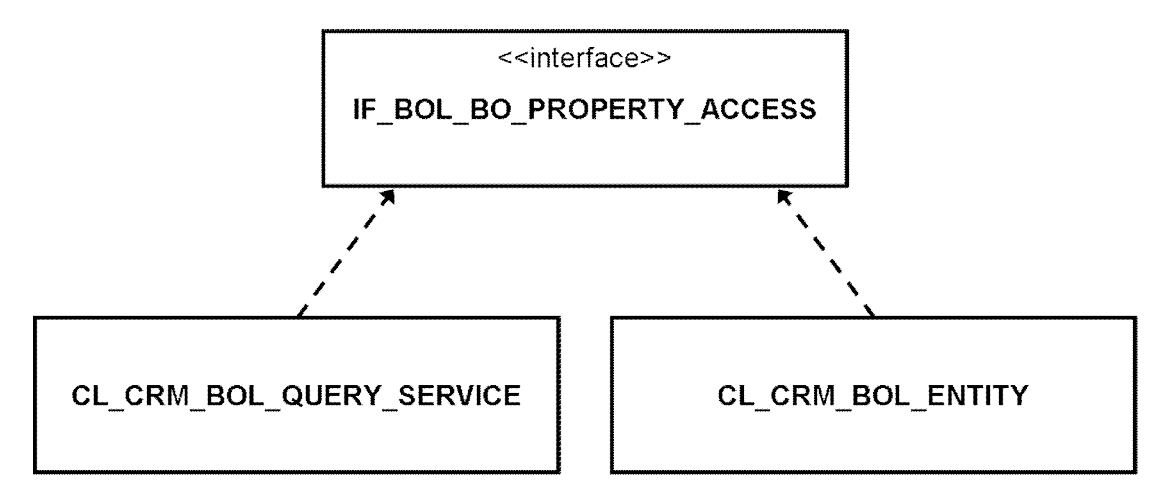

The interface is implemented by entities, simple and dynamic query services, and parameters of dynamic queries. The interface offers a standard means to work with BOL objects.

### **Note**

It is possible to cast many BOL objects to an instance of IF\_BOL\_BO\_PROPERTY\_ACCESS.

#### Syntax

```
* Get search criterion of BOL query
DATA: lv_query TYPE REF TO cl_crm_bol_query_service,
       lv_bo TYPE REF TO if_bol_bo_property_access,
       lv_city TYPE string.
lv_query = cl_crm_bol_query_service=>get_instance(
    'QUERY_NAME' ).
lv_city = lv_query
    ->if_bol_bo_property_access~get_property_as_string(
    'City' ).
* Short form using alias
lv city = lv query->get property as string( 'City' ).
* up cast and generic access
lv_bo ?= lv_query.
lv_city = lv_bo->get_property_as_string( 'City' ).
* Set property of BOL entity
DATA: lv_entity TYPE REF TO cl_crm_bol_entity
lv_entity->if_bol_bo_property_access~set_property(
   iv attr name = 'CITY'
   iv value = 'Walldorf' ).
* Short form using alias
lv_entity->set_property( iv_attr_name = 'CITY'
                          iv_value = 'Walldorf' ).
```
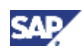

```
* up cast and generic access
lv_bo ?= lv_entity.
lv bo->set property( iv attr name = 'CITY'
                     iv value = 'Walldorf' ).
```
As of release CRMUIF 5.1 the interface offers methods to receive the text for a key-code value in addition to generic getter and setter methods to read and modify business objects properties.

```
\langle \rangle Syntax
* Get key code
DATA: lv_person TYPE REF TO cl_crm_bol_entity,
      ly bo TYPE REF TO if bol bo property access,
      lv sex TYPE REF TO bu sexid. "Defines values 1 = Female, 2 = Male
lv_bo ?= lv_person.
lv_sex = lv_bo->get_property( 'SEX' ). "Key code
* Get property text for key code:
* -> 'Male' or 'Female' translated in current language
DATA: lv sex text TYPE string.
lv_sex_text = lv_bo->get_property_text( 'SEX' ).
```
The text is taken from the domain values if available or has to be provided by the underlying GenIL component.

# <span id="page-24-0"></span>**3.3 Working with Collections**

The BOL API offers several collections for application use. The most generic collection is CL\_CRM\_BOL\_COL and it can be used to hold all instances implementing the standard property access interface IF\_BOL\_BO\_PROPERTY\_ACCESS. The collection implements the standard collection interface IF\_BOL\_BO\_COL. The collection CL\_CRM\_BOL\_ENTITY\_COL is especially designed for handling entities implementing the

IF\_BOL\_ENTITY\_COL collection interface for entities.

There exist several further specializations of these classes. For more information, see *Specialized Collections* [page 34].

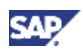

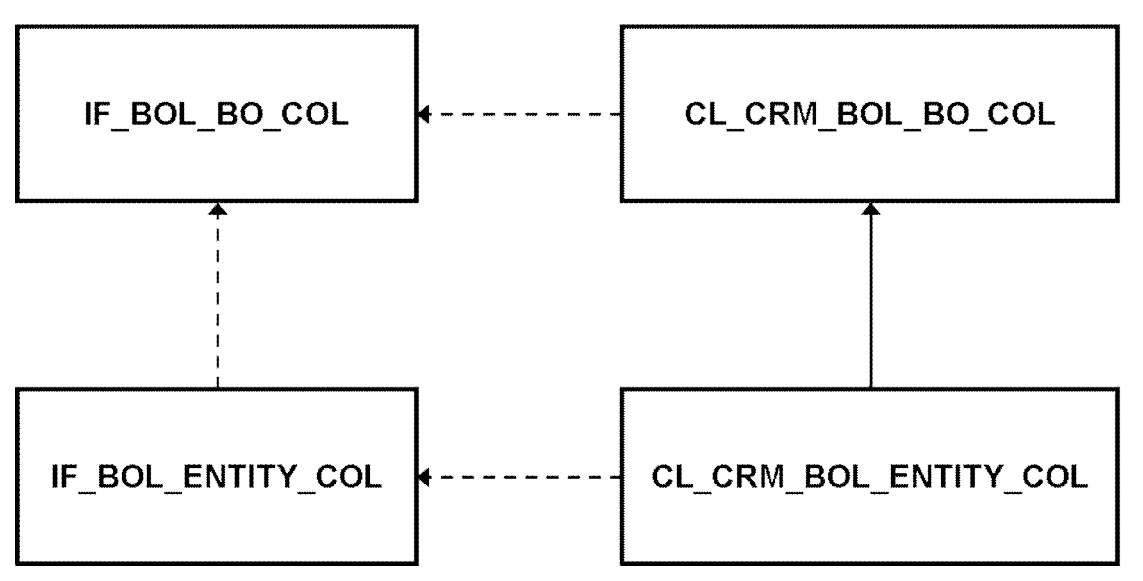

The collection interfaces offer a bunch of methods to work with collections – e.g. GET\_FIRST, GET\_NEXT, GET\_CURRENT, SORT, CLEAR, or ADD.

As of release SAP\_ABA 7.0 collections implement the additional interface IF\_BOL\_BO\_COL\_MULTI\_SEL for multi selection support. For more information, see *Single and Multi Select Support* [page [31\]](#page-30-0).

All collections provide events to track the collection state. The following events are available:

- FOCUS CHANGED: Raised, if the focus element in single selection mode changes.
- BO ADDED: Raised, if a new object is added to the collection.
- BO DELETED: Raised, if an object is removed from the collection.

The events also provide additional information about the object which is subject of the event if possible.

Additionally, all collections provide an auto cleanup mode where deleted entities will be automatically removed from the collection. For more information, see *Auto Cleanup Mode* [page [33\]](#page-32-0).

Furthermore, collections provide a reset survival mode where the collection tries to restore all entities in the collection after a BOL reset. For more information, see *BOL Reset Survival Mode* [page [33\]](#page-32-1).

### <span id="page-25-0"></span>**3.3.1 Local and Global Iterations**

All collection types support global and local iteration. In the default single selection mode, each non-empty collection has a well-defined focus object. Initially, the first object has the focus. Any global iteration moves the focus, which is published by the event FOCUS CHANGED of the collection.

If you want to iterate on the collection without moving the focus (and without triggering timeconsuming follow-up processes) you have to use local iteration. To do so, request an iterator object from the collection and use it to iterate.

 $\langle \rangle$  Syntax

```
* Create collection
```
DATA: lv\_collection TYPE REF TO cl\_crm\_bol\_bo\_collection,

lv\_property\_access TYPE REF TO if\_bol\_bo\_property\_access,

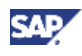

```
lv query TYPE REF TO cl crm bol query service.
CREATE OBJECT lv_collection.
...
* Add item and make it current
lv collection->if bol bo col~insert( iv bo = lv query
                               iv index = 1
                                iv_set_focus = ABAP_BOOL ).
* Global iteration
lv_property_access = lv_collection->get_next( ). "Global
                                    " iteration moves focus
* Local iteration
DATA: ly iterator TYPE REF TO if bol bo col iterator.
ly iterator = ly collection->get iterator( ).
lv property access = lv iterator->get first( )
WHILE lv_property_access is bound.
    lv_property_access = lv_iterator->get_next(). "Local
ENDWHILE. " iteration does not move focus
```
There are two iterator interfaces. The standard interface IF\_BOL\_BO\_COL\_ITERATOR for general access is provided by all collections. Collections of CL\_CRM\_BOL\_ENTITY\_COL type also support the IF\_BOL\_ENTITY\_COL\_ITERATOR interface for more strict typed access.

Additionally to local iteration to avoid changes of the collection focus, iterators also provide features like searching by property (see *Searching* [page [27\]](#page-26-0)) or filtering (see *Filtering* [page [29\]](#page-28-0)).

Iterators are unmanaged sub objects of a collection. Once you retrieve an iterator the collection will not remember it. It is also not possible to determine afterwards on which collection an iterator will operate. Without this option to access the creating collection directly, iterator method GET\_COPY allows to get a further iterator on the collection without knowing it.

### <span id="page-26-0"></span>**3.3.2 Searching**

Collections provide the FIND method to search for a given business object in the collection. If found it is returned and the focus is set to this collection entry.

The method takes two parameters, but only one is used for the search at a time. You can search by index or business object instance. The parameters are taken in the given sequence. This means that when you provide an index and an instance only the index is used.

The local iterator interfaces support the search for a single property. This option is provided by the FIND\_BY\_PROPERTY method. The first object whose property has the given value is returned. Neither the global nor the local collection focus is influenced by this operation.

```
\langle \rangle Syntax
* Find by property
DATA: lv_persons TYPE REF TO cl_crm_bol_entity_collection,
```
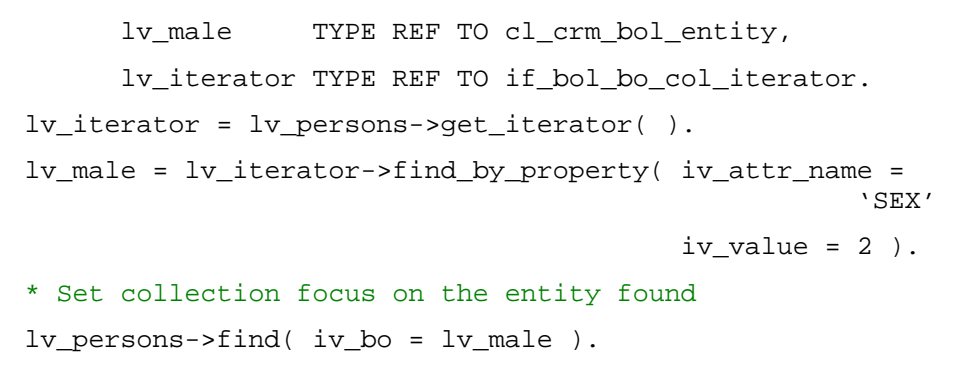

### <span id="page-27-0"></span>**3.3.3 Sorting**

You can sort collections using the SORT method. With this method, the collection itself is sorted and will stay in the resulting sort order. You cannot undo the sort operation.

The mandatory parameter  $IV_ATTR_NNAE$  specifies the property the collection is to be sorted by. If you do not specify IV\_SORT\_ORDER the sort order is ascending.

#### $\langle \rangle$  Syntax

```
* Sorting by gender
DATA: lv_persons TYPE REF TO cl_crm_bol_entity_collection.
lv_persons->sort( iv_attr_name = 'SEX'
   iv_sort_order = IF_BOL_BO_COL=>SORT_DESCENDING ).
```
#### **Note**

The sorting itself is alphanumerical based on the internal format of the attribute. This means that conversion exits are not considered.

#### **Note**

Text-type components are sorted according to the locale of the current text environment.

The optional parameter  $IV\_STABLE = ABAP_TRUE$  is used to perform stable sorting, which means that the relative sequence of lines that does not change in the sort key remains unchanged in the sort. Without this addition, the sequence is not retained and multiple sorting of a table using the same sort key results in a different sequence each time the table is sorted.

The optional parameter IV\_USE\_TEXT\_RELATION = ABAP\_TRUE allows you to sort using the text related to a key when the attribute is just a key and the key-text relation is known. The text used in the sorting can be retrieved via GET\_PROPERTY\_TEXT. For more information, see *Standard Interface to Access Properties of Business Objects* [page [23\]](#page-22-2).

The following code sample shows the sorting of a collection of persons by gender. Whereas the gender key SEX (1 or 2) is used in the above example the gender text ('Male' or 'Female') is used for sorting here.

> Syntax \* Sort collection containing UIFFlight entities lv\_flights->sort( iv\_attr\_name = 'SEX' iv\_use\_text\_relation = ABAP\_TRUE ).

EAI

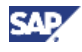

The optional parameter IV\_PATH\_2\_SUBOBJECT is used to sort the collection by an attribute of a related child object. The given relation or relations should be 1:1 relations. In case of a 1:N relation the first object is taken.

If more than one relation should be followed the relations need to be separated by a slash '/'. The attribute name given with IV ATTR NAME must fit in with the addressed target object. The following code sample shows the sorting of a collection of flights by the name of the customers.

#### $\langle \rangle$  Syntax

```
* Sort collection containing UIFFlight entities
lv_flights->sort( iv_attr_name = 'NAME'
    iv_path_2_subobject = 'FlightBookRel/BookCustomerRel' ).
```
When the sort table is created, relation FlightBookRel links to object UIFBooking for each flight. From there, relation BookCustomerRel links to UIFCustomer. The table is sorted by NAME which is taken from the UIFCustomer object. Since *FlightBookRel* is a 1:N relation only the first booking is considered.

You can control the sorting externally in the following cases:

- If the desired sort order is not alphanumerical
- If the desired sort order is based on not supported criteria
- If the desired sort order is based on more than one field

To do so, an instance of IF\_BOL\_COL\_SORTING can be provided by the caller of the SORT method. During the sort process the method IS A GREATER B of the instance is called whenever two values are compared. Implement this method and provide the interface to influence the sort order as needed.

Normally the actual attribute values of the given attribute IV ATTR\_NAME are passed as IV A and IV B. In case pseudo attribute name IF BOL COL SORTING=>CUSTOM is given the whole entity instance is passed instead. This is also supported in combination with parameter IV\_PATH\_2\_SUBOBJECT. So the navigation along a fixed path of relations does not need to be implemented in method IS\_A\_GREATER\_B.

### <span id="page-28-0"></span>**3.3.4 Filtering**

Collections can be filtered with the help of an iterator. You can have any number of iterators for a collection as well as any number of filters on it at the same time. A filter is only applied via the iterator(s). Thus, the collection itself is never changed by the filtering.

The filter functionality is the same for both iterator types IF\_BOL\_BOL\_COL\_ITERATOR and IF\_BOL\_ENTITY\_COL\_ITERATOR. Therefore, all examples concentrate on the standard iterator IF\_BOL\_BOL\_COL\_ITERATOR only.

To set a filter an iterator for the collection is required (see *Local and Global Iterations* [page [26\]](#page-25-0)). A filter can be set using the IF\_BOL\_BOL\_COL\_ITERATOR~FILTER\_BY\_PROPERTY  $\overline{\text{method}}$ . You have to specify the name of the attribute and a value or value pattern as filter criterion. You can optionally choose the filter mode.

#### $\langle \rangle$  Syntax

```
* Filtering a collection of persons for females only
DATA: ly persons TYPE REF TO cl crm bol bo collection,
      lv_filter TYPE REF TO if bol bo_col_iterator.
lv_filter = lv_persons->get_iterator( ).
```
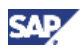

```
lv_filter->filter_by_property( iv_attr_name = 'SEX'
```
iv value  $= 1$  ).

The above code sample shows the filtering of a collection of persons by gender. The gender can be "female" (attribute  $SEX = 1$ ) or "male" (attribute  $SEX = 2$ ). After setting the filter criterion, the iterator only operates on objects matching the given criterion, in the example persons being female. The attribute value can be given as pattern. The standard ABAP operator CP will be used for comparison.

All iterator methods respect the filter. This applies especially to the iterator methods SIZE and GET\_BY\_INDEX, which behave differently to their counterparts directly on the collection. You can checked if a filter is used with the public attribute IF\_BOL\_BO\_COL\_ITERATOR~FILTER\_ACTIVE.

To set up a more complex filter you can call the FILTER\_BY\_PROPERTY method several times. Each call will refine the result according to the additional filter criteria.

You can delete a complex filter by deleting the criteria in the same order they were added. The DELETE\_FILTER method by default only removes the last filter criterion. With the optional parameter  $IV$   $ALL = ABAP$  TRUE you can remove all filters at the same time.

You can adapt the filter criteria of your or any given iterator using method ADAPT\_FILTER. You can store filter criteria in a collection independent iterator using iterator method GET\_COPY in combination with method ADAPT\_FILTER.

The default filter mode is IF\_BOL\_BO\_COL\_ITERATOR=>FILTER\_MODE\_CACHED. In this mode, the iterator stores a filtered copy of the original collection. Therefore, operations on the filtered collection are as efficient as without filter. The downside of this approach is that the filter result might get invalid when the original collection or the contained entities are changed. Consequently, this mode should only be used in read-only mode.

#### The alternative filter mode is

IF\_BOL\_BO\_COL\_ITERATOR=>FILTER\_MODE\_INTERACTIVE. Here, the iterator only stores the filter criteria and still operates on the original collection. For each iterator operation, the filter is interactively applied to the original collection computing the result. Thus, the operations get less efficient, especially operations on the whole collection, such as GET SIZE. However, the result is always correct, reflecting all changes to the collection and their entities directly.

### <span id="page-29-0"></span>**3.3.5 Changing the Collection Content**

The content of a collection can be changed via the following single object operations:

- IF\_BOL\_BO\_COL~ADD Append an object to the collection
- IF\_BOL\_BO\_COL~INSERT lnsert an object into the collection at a given position
- IF\_BOL\_BO\_COL~REMOVE Remove an object from the collection. All

occurrences of the object will be removed.

You can monitor the adding and removing of objects to/from the collection via the collection events BO\_ADDED and BO\_DELETED. The added/removed objects are published by the events.

Additionally, the following mass operations are supported:

IF\_BOL\_BO\_COL~ADD\_COLLECTION Appends the content of a given collection to

the collection

IF\_BOL\_BO\_COL~CLEAR Removes all objects from the collection

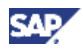

You can also monitor the adding and removing of objects to/from the collection via the collection events BO\_ADDED and BO\_DELETED as well when performing mass operations. However, the added/removed objects are not published by the event in that case.

All operations might change the focus object of the collection. For more information, see *Single and Multi Select Support* [page [31\]](#page-30-0).

**Note** 

When adding an object to the collection the sort order is not automatically preserved. Filters might also get outdated. For more information, see *Filtering* [page [29\]](#page-28-0).

## <span id="page-30-0"></span>**3.3.6 Single and Multi Select Support**

BOL collections support two different modes for entry selection:

• Single Selection Mode

In this mode, it is only possible to select a single entry at a time: As soon as another entry is selected, the previous is de-selected.

• Multi Selection Mode

In this mode, it is possible to select more than one entry at a time

You can check the current selection mode using the public collection attribute IF\_BOL\_BO\_COL~MULTI\_SELECT, which could be ABAP\_TRUE or ABAP\_FALSE, and it can be set with method IF\_BOL\_BO\_COL~SET\_MULTI\_SELECT.

In single selection mode, the selected element is accessed with the following methods:

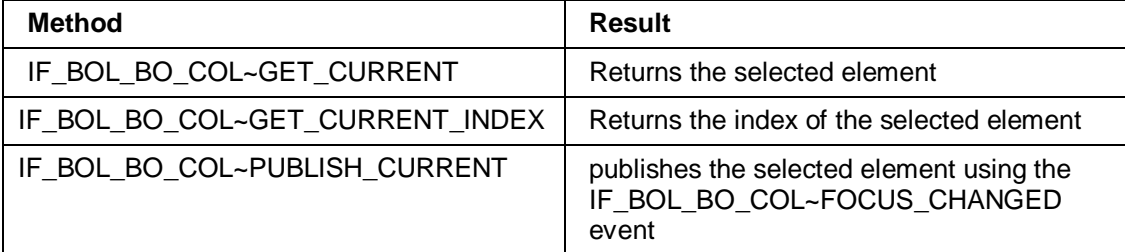

The selected element is implicitly set with the following methods:

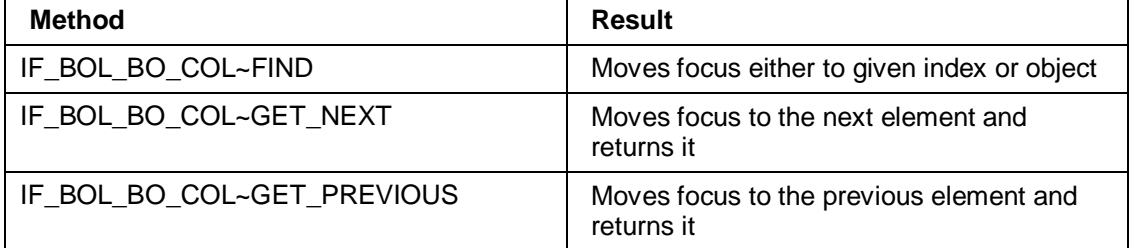

### **Note**

In single selection mode the current or focus element is always defined, except the collection is empty. The methods of the interface IF\_BOL\_BO\_COL\_MULTI\_SEL are deactivated.

When multi selection mode is activated, you may use the methods of the interface IF\_BOL\_BO\_COL\_MULTI\_SEL to mark and unmark entries and to check which entries have been marked (IF\_BOL\_BO\_COL\_MULTI\_SEL~MARK, UNMARK, GET\_MARKED).

In multi selection mode, the collection methods mentioned above behave differently than in single selection mode:

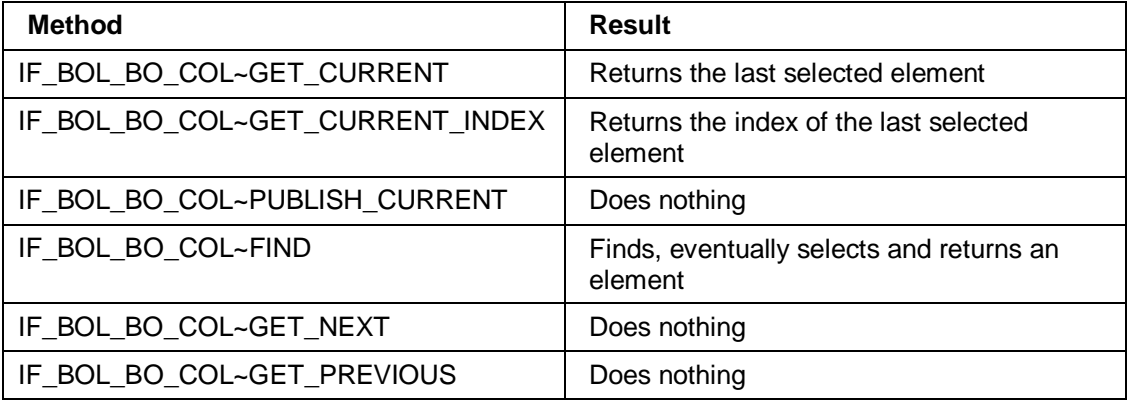

Changes to the collection may change the focus. Method IF\_BOL\_BO\_COL~ADD changes the focus when the collection was empty before. In all other cases, it can change the focus if the optional parameter IV\_SET\_FOCUS is given as ABAP\_TRUE. The same applies to method IF\_BOL\_BO\_COL~INSERT.

The method IF\_BOL\_BO\_COL~CLEAR changes the focus to nothing.

#### **Note**

Special attention should be paid to the focus handling of the method IF\_BOL\_BO\_COL~REMOVE. If the removed object has not had the focus it remains unchanged. If the focus object is removed the focus is moved to the next object in the collection (the index of the focus object remains unchanged). Only if it the last object in the collection is removed (and the collection is not empty) the focus moves to the previous object.

The following code sample demonstrates a possible coding mistake based on this behavior and the correct solution for that mistake:

Syntax

```
* Example: Remove all flights from Air Canada (AC) from the
collection
DATA: lv_flights TYPE REF TO if_bol_entity_collection,
       lv_flight TYPE REF TO cl_crm_bol_entity.
* Wrong code
lv flight = lv flights-> get first( )
WHILE lv_flight is bound.
    IF lv_flight->get_property_as_string( 'CARRID' ) = 'AC'.
       lv_flights->remove( iv_entity = lv_flight ).
    ENDIF.
   lv flight = lv flights->get next( ).
ENDWHILE.
* Correct code
lv_flight = lv_flights-> get_first( )
WHILE ly flight is bound.
```
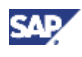

```
IF lv_flight->get_property_as_string( 'CARRID' ) = 'AC'.
      lv_flights->remove( iv_entity = lv_flight ).
      lv_flight = lv_flights->get_current( ).
    ELSE.
     lv flight = lv flights->get next( ).
    ENDIF.
ENDWHILE.
```
Because of the global iteration the method REMOVE always affects the current focus element. When the focus object is removed the next object automatically gets the focus. Thus an unconditional call of GET\_NEXT would leave out some objects from the check.

### <span id="page-32-0"></span>**3.3.7 Auto Cleanup Mode**

The auto cleanup mode for a collection ensures that deleted entities are automatically removed from the collection. As a consequence the (last) selected element changes automatically.

Automatic entity removal is not always necessary and this feature can lead to serious problems with memory, so by default it is inactive. To activate this function, call method IF\_BOL\_BO\_COL~ACTIVATE\_AUTOCLEANUP. The current state of the collection is indicated by the public attribute IF\_BOL\_BO\_COL~AUTOCLEANUP, which is ABAP\_TRUE if auto cleanup is active.

### **Note**

If auto cleanup mode is activate, it is necessary to clear a collection (call method IF\_BOL\_BO\_COL~CLEAR) when it is no longer needed. The garbage collector cannot delete the collection if it is referenced in the event handler table of its entities. If you do not clear unneeded collections, the affected collections remain in memory until the next BOL reset operation or session end. This can lead to serious memory issues.

### <span id="page-32-1"></span>**3.3.8 BOL Reset Survival Mode**

To free unused memory the application periodically triggers a BOL reset which deletes all BOL entities and as a consequence clears all collections with auto cleanup activated. Furthermore, the reset is propagated to the underlying GenIL components to cleanup their buffers.

Some collections need to protect their content, especially if it is essential for the further progress of the application. You can use method

IF\_BOL\_BO\_COL~SET\_RESET\_SURVIVAL\_MODE to indicate that the root and access entities in the collection should be kept and recreated afterwards.

### **Note**

The use of the reset survival mode limits the effect of the BOL reset and can lead to considerable runtimes of the reset. To reduce this negative impact, the recreation is delayed as of release WEBCUIF 7.0.

You can check the content of the collection for reset complaints when activating the reset survival mode. To avoid negative runtime impacts of this safety check it needs to be activated via checkpoint group BOL\_ASSERTS using transaction SAAB (Assertions and Breakpoints). Recorded assert violations are collected under sub key COLLECTION\_NOT\_RESET\_COMPLIANT.

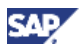

### <span id="page-33-0"></span>**3.3.9 Specialized Collections**

Additional to the simple collection CL\_CRM\_BOL\_ENTITY\_COL that only focuses on stricter typed access to entities, there are specialized collections with additional functionalities provided.

### **3.3.9.1 Unique Type Collections**

The specialized entity collection CL\_CRM\_BOL\_ENTITY\_COL\_UT restricts the content of the collection to a single entity type. The desired type is given to the constructor of the collection and all methods adding objects to the collection respect it. Violations lead to exception CX\_BOL\_EXCEPTION.

**Note** 

Method ADD\_COLLECTION is not supported by this collection type.

You can convert an existing collection to a unique type collection and preserve its content and state using static method CL\_CRM\_BOL\_ENTITY\_COL\_UT=>CONVERT. If the conversion is not possible it will result in exception CX\_BOL\_EXCEPTION.

Since the type of all entities in the collection is equal the collections offer mass operations on its content. So far only navigation is supported. Method GET\_RELATED\_ENTITIES returns a collection of related entities for a given relation. The collection is build out of all resulting collections of method GET\_RELATED\_ENTITIES on each entity in the collection.

#### $\langle \rangle$  Syntax

.

```
* Get all children of all entities of a collection –
standard implementation
```
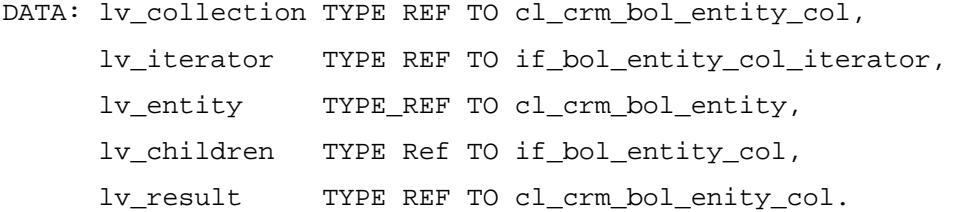

CREATE OBJECT lv\_result.

```
lv_iterator = lv_collection-> get_iterator( ).
```
lv entity = lv iterator->get first( ).

while lv entity is bound.

```
 lv_children ?= lv_entity->get_related_entities(
                         iv_relation_name = 'MyRelation').
```
lv\_result->add\_collection( lv\_children ).

Endwhile.

```
* Get all children of all entities of a collection – using
unique type coll
```

```
DATA: lv_ut_collection TYPE REF TO cl_crm_bol_entity_col_ut.
lv_ut_collection = .cl_crm_bol_entity_col_ut=>convert(
lv collection ).
lv_result = lv_ut_collection->get_related_entities(
```

```
iv relation name = 'MyRelation' ).
```
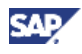

The collection method supports all features of the entity method. Furthermore, optional parameter IV MARKED ONLY allows restricting the set of parent entities to the marked entities in multi selection mode; in single selection mode only the focus object is taken.

### **3.3.9.2 Unique Instance Collections**

With the specialized collections CL\_CRM\_BOL\_UNIQUE\_BO\_COL and CL\_CRM\_BOL\_UNIQUE\_ENTITY\_COL you can check that each BO or entity instance is only stored once in a collection. This makes it easy to collect objects in a collection without the risk of duplicates.

All methods adding objects to the collection check the uniqueness and ignore objects that are already part of the collection.

# <span id="page-34-0"></span>**3.4 Transaction Handling**

## <span id="page-34-1"></span>**3.4.1 Transaction Context Types**

Transactions are handled via transaction contexts represented by interface IF\_BOL\_TRANSACTION\_CONTEXT. There are three different types of transaction contexts:

**Global Transaction Context** 

This context covers all changes. It is retrieved via the BOL core method GET\_TRANSACTION. The global transaction context is managed by the BOL core and does not change in the whole session.

• Single Business Object Transaction Context

This context covers the changes of a single business object instance. It is easily retrieved via method GET\_TRANSACTION of any entity belonging to this BO. Alternatively you can retrieve transaction contexts per root entity instance from the global transaction context via method GET\_TX\_CONTEXT. Single BO transaction contexts are managed by the global transaction manager. The instance associated with a root entity is unique for a transaction cycle. Once the transaction has finished a new transaction context is associated with the root entity and the prior one becomes useless.

**Custom Transaction Context** 

This context is used for any scope in between the two other context types. A custom transaction context is an instance of class CL\_CRM\_BOL\_CUSTOM\_TX\_CTXT, which needs to be instantiated as needed. With this, any transaction context can be added to it, including other custom transaction contexts. Custom transaction contexts are not centrally managed.

The methods of the transaction contexts always act on the whole content of a context.

BOL transactions handle all database updates synchronously.

### <span id="page-34-2"></span>**3.4.2 Transaction Cycle**

The general life cycle is the same for all three transaction context types although the creation and lifetime is different for all of them.

A transaction starts with locking the first object at the latest. The lock event is published by the BOL core and the transaction manager creates a single BO transaction context for the locked BO. This instance is stored in the transaction manager. If there has been a transaction context created before for this BO it will be used. The setting of the lock is published by this single BO transaction context via event LOCK\_SET.

You can change the BO after starting the transaction. All changes made via the BOL API are collected in the BOL buffer. Calling method MODIFY of the BOL core communicates the changes to the underlying business logic. If changes are expected the BOL core communicates them to the transaction manager and they are saved in the associated single BO transaction context. This can be repeated many times. You can check if changes that need to be saved exist via method CHECK\_SAVE\_NEEDED.

#### **Note**

Pending changes in the BOL buffer are not recognized by this method.

To close the transaction cycle you can save or reset the changes. Before saving you can call the business logic for further consistence checking via method CHECK\_SAVE\_POSSIBLE. The actual saving of the data is initiated by calling method SAVE. This method returns a success indicator. In the case of success the transaction is closed by calling method COMMIT. In the unlikely case of an error during saving the transaction cycle needs to be finished with method ROLLBACK. Using method CHECK\_SAVE\_POSSIBLE avoids errors.

When calling COMMIT you can specify that you want to keep the lock via optional parameter IV KEEP LOCK = ABAP TRUE. The lock is released in any case, but the BOL tries to lock the object again immediately.

#### **Note**

The BOL method COMMIT always forces a synchronous database update.

To reset all changes, call method REVERT. This method resets the buffer state and releases the lock. The buffer is directly synchronized with the latest saving state from the database by default. To delay the immediate synchronization, set the optional parameter IV\_SUPPRESS\_BUFFER\_SYNC = ABAP\_TRUE.

#### **Note**

If direct buffer synchronization is suppressed buffer objects are synchronized only at the next access. In this lazy synchronization mode, it is possible that you access an entitity that has already been deleted. This leads to an exception. To be save, you may check the entity state via method ALIVE or you program securely with a TRY. CATCH CX\_BOL\_EXCEPTION. ENTRY. construct.

After the transaction cycle a single BO transaction context becomes obsolete and cannot be used any longer. A custom transaction context can be used for another cycle, and the global transaction context starts a new cycle anyway.

### <span id="page-35-0"></span>**3.4.3 Collective Transactions and Change Tracking**

There is no monitoring of dependencies between root objects so far. It might be that a newly created root object refers to another newly generated object. If the first one is saved but the second one not, the database is in an inconsistent state. Since such dependencies are not automatically tracked, it is up to the application to handle them.

Custom transaction contexts collect single BO transactions which logically belong together. It is used to build one transaction context consisting of more than one single BO transactions.

> $\langle \rangle$  Syntax \* 1. Create custom tx context DATA: my tx context TYPE REF TO cl crm bol custom tx context. CREATE OBJECT my\_tx\_context. \* 2. Add some single BO transactions

EAE

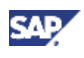

```
DATA: lv_entity1 TYPE REF TO cl_crm_bol_entity,
       lv_entity2 TYPE REF TO cl_crm_bol_entity,
      lv tx ctxt TYPE REF TO if_bol_transaction_context.
...
lv tx ctxt = lv entity1->get transaction( ).
my tx_context->add_tx_context( lv_tx_ctxt).
lv_tx_ctxt = lv_entity2->get_transaction( ).
my_tx_context->add_tx_context( lv_tx_ctxt ).
* 3. Save and commit both single BO transactions together
my tx context->save( ).
my tx context->commit( ).
```
You can add other transaction contexts to your custom context using method ADD\_TX\_CONTEXT. This is possible for any transaction context, which means that not only single BO transactions contexts but also other custom transaction contexts may be added.

You can also monitor changes over a certain period of time and collect all associated transaction contexts. This collecting mode is activated via method START\_RECORDING and deactivated via method STOP\_RECORDING.

A transaction context that finishes independently is automatically removed from the custom transaction context that contains it. It is therefore not necessary to remove the transaction context explicitly using method REMOVE\_TX\_CONTEXT. So the custom transaction context is empty after it finishes or the global transaction finishes.

### <span id="page-36-0"></span>**3.4.4 Tracking Transaction State**

To track the state of a certain transaction context several events are offered:

- LOCK SET: Raised only by single BO transaction context when the associated business object has been locked.
- x TX\_FINISHED: Raised by any transaction context when the transaction cycle has finished either via COMMIT or REVERT. In case of single BO transaction contexts, the event parameter INSTANCE holds the name and key of the associated root entity. As of release WEBCUIF 7.0 event parameter LOCKS\_KEPT publishes the locking state of the BO after the end of the transaction.
- AFTER TX FINISHED: Raised by single BO transaction contexts after event TX\_FINISHED. When performed the raising context is already removed from the global transaction manager. Thus, the event could be used for retrieving a follow-up transaction context.

## <span id="page-36-1"></span>**3.5 Advanced Entity Features**

### <span id="page-36-2"></span>**3.5.1 Input Readiness and Entity Property Modifiers**

To check if an entity attribute is read-only, you can use entity method IF\_BOL\_BO\_PROPERTY\_ACCESS~IS\_PROPERTY\_READONLY. It returns ABAP\_TRUE if the property is not changeable and not mandatory.

The property modifier is defined for each entity property and determines the input readiness. It takes one of the following public constants defined in the interface IF\_GENIL\_OBJ\_ATTR\_PROPERTIES:

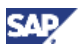

- x READ\_ONLY
- **CHANGEABLE**
- NOT DEFINED
- **HIDDEN**
- **MANDATORY**
- **TECHNICAL**

To access the property modifier, use entity method GET\_PROPERTY\_MODIFIER.

By default, it is possible to change attributes of query services.

## <span id="page-37-0"></span>**3.5.2 Excluding Entities from the Central Modify**

All new, changed, or deleted dependent objects are sent to the underlying APIs with one central call of BOL core method MODIFY. Depending on the application, this call may appear automatically at certain sync points. If entities are not ready to be sent, sending them can cause errors. In this case, you can exclude such entities from being sent.

Entities are excluded in the following cases:

- A dependent entity was created but its properties were not set
- An entity was sent with MODIFY, but the changes have not been accepted by the underlying API and the entity has not been changed since. For more information, see *Business Error Handling* [page [38\]](#page-37-1).
- An entity was explicitly deactivated for sending

The current status of an entity can be checked with method IS\_SEND\_ACTIVE on the entity instance. You can make an explicit change to the status with methods ACTIVATE\_SENDING and DEACTIVATE\_SENDING. If you activate or deactivate sending, this can also be propagated to aggregated child objects recursively via setting optional parameter IV\_PROPAGATE\_2\_DEPENDENT. The default value is NO\_PROPAGATION. You can change it to value PROPAGATE\_2\_ALL or PROPAGATE\_2\_INACTIVE\_ONLY. Value PROPAGATE 2 INACTIVE ONLY causes the recursion to stop at child objects where sending is already activated. Thus, deactivated sub-children might be preserved.

## <span id="page-37-1"></span>**3.6 Business Error Handling**

The BOL offers a message protocol to support communication of information messages, warning messages, and error messages. Messages are collected in message containers, which are handled by the message container manager: There is one message container for each access object instance and a global one for all general messages without object relation.

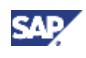

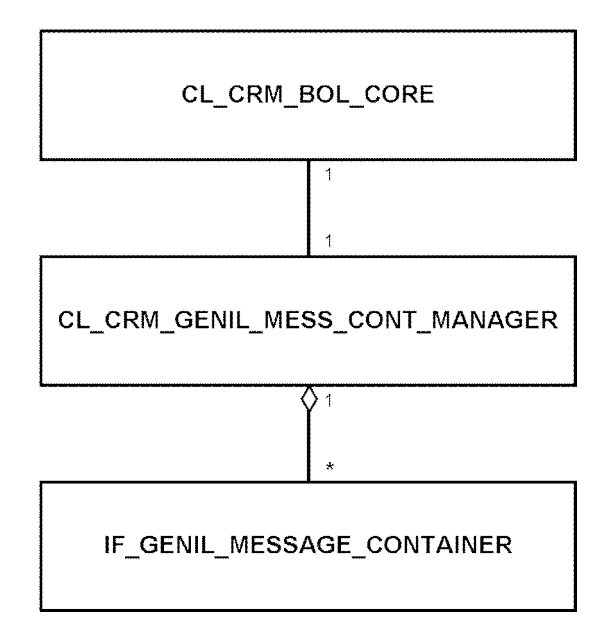

The message container manager can be reached using the BOL core. The following coding example shows how to access a particular message container:

#### Syntax

```
* Access messages of a business object
* Get message container manager
DATA: lv_mcm TYPE REF TO cl_crm_genil_mess_cont_manager.
lv mcm = lv bol core->get message cont manager( ).
* ... to obtain the global message container
DATA: lv mc TYPE REF TO if genil message container.
lv mc = lv mcm->get global message cont( ).
* ... to obtain the object related message container
DATA: lv_object_name TYPE crmt_ext_obj_name,
      lv object id TYPE crmt gnil object id.
lv_object_name = lv_order->get_name( ).
lv_object_id = lv_order->get_key( ).
DATA: lv_mc TYPE REF TO if_genil_message_container.
ly mc = 1v mcm->get message cont( iv object name =
lv_object_name
                               iv_object_id = lv_object_id ).
* or directly
lv_mc = lv_bol_core->get_global_message_cont( ).
lv_mc = lv_order->get_message_container( ).
```
The message container interface IF\_GENIL\_MESSAGE\_CONTAINER provides the method GET\_MESSAGES for access. With this method, it is possible to filter for errors, warnings and information because it takes the message type as parameter. Possible values for the

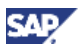

message types are defined as constants MT\_ALL, MT\_ERROR, MT\_WARNING, MT\_INFO, and MT\_SUCCESS in the message container interface.

Method GET\_NUMBER\_OF\_MESSAGES returns the number of messages of the specified type. This may be used to notify the user that messages exist.

```
\bigcirc Syntax
* Access messages
DATA: lv_number_of_errors TYPE int4,
      lt error messages TYPE crmt genil message tab.
lv_number_of_errors = lv_mc->get_number_of_messages( lv_mc-
>mt_error ).
IF lv_number_of_errors <> 0.
   lt_error_messages = lv_mc->get_messages( lv_mc->mt_error
).
ENDIF.
```
If the underlying business logic rejects changes in case of errors, the BOL automatically deactivates sending to prevent sending the errors repeatedly. The affected entities remain in buffer state modified, valid, and sending deactivated. Thus, the user input, even if wrong, is preserved.

In this situation, the application presents the error messages to the user and allows the correction of the input. A further change of attributes will automatically reactivate sending for the entity.

## <span id="page-39-0"></span>**3.7 Mass Operations Using the BOL Core**

Many operations of the entity API can also be called via the BOL core instance. The difference in many cases is the possible amount of objects to execute the operation on. Logically, entity methods operate on the entity instance they are called on. In contrast, the corresponding BOL core method generally takes a collection of entities as input.

The following operations are supported as mass operations on a collection of entities:

- DELETE\_ROOT\_ENTITIES: Deletes a given set of root entities. For more information, see *Deleting Entities* [page [20\]](#page-19-0).
- EXECUTE\_ENTITY\_METHOD: Executes an entity method on a given set of entities. For more information, see *Execution of Entity Methods* [page [21\]](#page-20-0).
- EXECUTE\_ENTITY\_METHOD2: Executes an entity method type 2 on a given set of entities. For more information, see *Execution of Entity Methods* [page [21\]](#page-20-0).

The BOL core supports these multi-object-enabled operations as well as all major operations provided by the entities directly, which makes it possible to program mainly against the BOL core. However, using the entities is more convenient.

## <span id="page-39-1"></span>**3.8 Buffering Issues**

The BOL operates on its own entity buffer, and so each of the following is buffered:

- $\bullet$  Every entity found by a query
- Every entity read via navigation following a relation
- Each entity modification as well as the creation or deletion of dependent entities

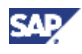

The underlying buffers of the GenIL components (for the various business object types) are synchronized with BOL modifications when method CL\_CRM\_BOL\_CORE->MODIFY() is called. In the CRM UIF application, this happens automatically with each roundtrip. The BOL buffer is also informed automatically about data changes in the GenIL component.

In special situations, an explicit synchronization between BOL buffer and GenIL component is necessary. These situations are described in the sections below.

## <span id="page-40-0"></span>**3.8.1 Entity Properties**

The entity method CL\_CRM\_BOL\_ENTITY->REREAD can be used to synchronize the buffer state of the properties and property modifiers of a single entity. Since this method calls the underlying API directly, it should be used very carefully to avoid performance problems.

If the entity is new, the method does nothing. If the entity has been modified, the properties are not changed to preserve the modifications.

#### **Note**

As a result of the synchronization the BOL may detect the deletion of an entity which will result in exception CX\_BOL\_EXCEPTION.

The BOL call method REREAD instead of method GET\_RELATED\_ENTITIES for buffer update efficiency reasons. This only happens if the parent relation of the entity is an invalid 1:N relation and there are less than 20 objects in the current relation.

### <span id="page-40-1"></span>**3.8.2 Entity Relations**

The relation between entities is also subject of buffering. The relations may become invalid and get synchronized automatically on the next access like buffered properties. Even empty relations are buffered.

You can distinguish between cacheable relations and those that are not subject to buffering. Those are a property of the underlying object model.

For the cacheable relations, you can specify a mode for navigation. Therefore the navigation methods GET\_RELATED\_ENTITY and GET\_RELATED\_ENTITIES take an optional parameter IV MODE, which may be set to one of the following constants (defined in class CL\_CRM\_BOL\_ENTITY):

NORMAL

This is the default takes the relation from the buffer and reads it from the underlying API, if the buffer is invalid.

BUFFER\_ONLY

This takes the relation only from the buffer.

**•** BYPASSING BUFFER

This reads the relation from the underlying API ignoring the buffer.

Non-cacheable relations are read from the underlying API, ignoring the given mode. Being non-cacheable is an unchangeable model property of a relation (IF\_GENIL\_OBJ\_MODEL~RELATION\_IS\_CACHEABLE).

#### **Note**

For optimal system performance, use the default mode NORMAL. Synchronization issues that can be solved with bypassing the buffer lead to an error. These errors should be investigated. Sometimes the underlying business logic does not allow buffering. If that is the case buffering should be incorporated

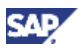

in the model. However, decide this measure very carefully because it is a global setting.

## <span id="page-41-0"></span>**3.8.3 Preloading BOL Views**

If you need to synchronize a larger set of entities with relations, the above methods are ineffective. For that reason, you can load a well-defined part of the object model with a given start entity or set of entities at once. This model part has to be defined as a BOL view in Customizing for *Customer Relationship Management* under *CRM Cross-Application Components → Generic Interaction Layer/Object Layer → Define Views.* 

Each BOL view is assigned to a specific component set and has a unique view root, which is either a BOL root object or access object. The related object types and their relations are specified in a table.

After completing the customizing, method PREFETCH VIEW can be called on the BOL core. It takes the view name and a collection of view root entities as input. The model part defined by the view is read for each entity in the collection and stored in the buffer effectively.

You can also apply a view directly to a search result of a query service. Set the name of the view on the query service instance with method SET\_VIEW\_NAME.

## <span id="page-41-1"></span>**3.8.4 Locking with Synchronization**

After setting a lock it is sometimes necessary to synchronize the BOL buffer for the locked entities with the current database state for the following reasons:

- The entity could have been changed by someone else since the last read operation.
- The last lock attempt failed, because the entity was already locked. Due to the failure, the entity was set to read-only mode. When trying to lock the entity again, the property modifiers have to be refreshed.

Method CL\_CRM\_BOL\_ENTITY->LOCK takes an optional parameter IV\_REREAD. By default, it is set to ABAP\_FALSE. If it is set to ABAP\_TRUE the full aggregation hierarchy of the locked root entity is invalidated in the buffer and synchronized at the next access.

#### **Note**

With display mode support, this synchronization always takes place. For more information, see *Display Mode Support* [page [23\]](#page-22-1).

### <span id="page-41-2"></span>**3.8.5 Buffering of Query Results**

Queries can return a big amount of objects and therefore can considerably increase the memory consumption of the BOL buffer. The BOL reset is the only way to clear the BOL buffer, but it is not easy to control the memory consumption when frequent searches happen. However, many query services return Query Result Object as aggregation of actual entities for an efficient result display.

As of release WEBCUIF this can be further leveraged by not adding them to the central BOL buffer. This now is the default setting for simple and dynamic query services. Adding the result to the central buffer has to be enforced by setting optional parameter IV\_ADD\_QRESOBJ\_2\_BOL\_BUFFER of method GET\_QUERY\_RESULT to ABAP\_TRUE.

Without registration in the central buffer, query result object instances live with result collection, thus their lifetime is controlled by the application program. This also means that the object instances are no longer unique.

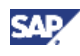

# <span id="page-42-0"></span>**3.9 BOL Reset**

Since the BOL buffer and the message services permanently collect but not release information the amount of data constantly grows with time. Therefore a mechanism is necessary to get rid of all the buffered/collected data.

Currently, the only possibility is the BOL core reset using method CL\_CRM\_BOL\_CORE- >RESET. This method clears all known buffers and messages. After the method has run you can also call the ABAP garbage collector explicitly to finally remove all freed objects.

In the CRM UIF application, a BOL reset is automatically triggered by the framework whenever the user switches work center by clicking in the navigation bar.

All entity instances are useless after the BOL reset. Further operations on them cause runtime exceptions. This also applies to entities contained in collections for which the reset survival mode is activated (see *BOL Reset Survival Mode* [page [33\]](#page-32-1)). The reset survival mode does not preserve the actual entity instance. Only the related object is memorized and a new entity instance is created for it. To keep the current entity instances, you can provide an exception list when calling method RESET.

The BOL core raises event RESET\_TRIGGERED when the BOL reset starts and event RESET\_FINISHED when it finishes. During the BOL reset most BOL API operations are not possible. The state of the BOL core instance can be checked via its public attribute RESET\_RUNNING.

The BOL reset clears all entities from the buffer. For these entities, event DELETED is raised.

#### **Note**

The event DELETED being raised during BOL reset does not mean that the object is actually deleted.

The BOL reset also triggers the reset of loaded GenIL components, so it might be necessary to perform it to close connections to remote systems when closing a session. Restoring data after the reset can be prevented by setting optional parameter IV\_NO\_RESTORE to ABAP\_TRUE.

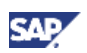

# <span id="page-43-0"></span>**4 Interface Classes**

# <span id="page-43-1"></span>**4.1 Core**

CL\_CRM\_BOL\_CORE is the most important class of the BOL Application Programming Interface (API). There is only one instance of it within each session and it cannot be lost or deleted. The BOL core is the central service provider for API classes and it communicates with the underlying business object implementation. You can use the core services directly, but it is strongly recommended to use the more comfortable API classes, such as query services or entities.

# <span id="page-43-2"></span>**4.2 Query Services**

Generic query services are provided by the classes CL\_CRM\_BOL\_QUERY\_SERVICE and CL\_CRM\_BOL\_DQUERY\_SERVICE. Each instance corresponds to a distinct query object. It stores query parameters but does not aggregate the query result.

# <span id="page-43-3"></span>**4.3 Entities**

The class CL\_CRM\_BOL\_ENTITY is a generic representation for business object segments in the BOL. Each instance is a unique representation for a specific part of a business object. You can access data using interface IF\_BOL\_BO\_PROPERTY\_ACCESS. Entities are centrally managed and cached.

# <span id="page-43-4"></span>**4.4 Collection**

A collection or list of generic objects is represented by interfaces IF\_BOL\_BO\_COL and IF\_BOL\_ENTITY\_COL and underlying classes CL\_CRM\_BOL\_BO\_COL and CL\_CRM\_BOL\_ENTITY\_COL (among others). A collection provides global iteration, which changes the global focus. Using the local iterators does not change the global focus. It is possible to add and remove objects that are referenced, but not owned by the collection.

# <span id="page-43-5"></span>**4.5 Transaction Context**

The transaction context is represented by interface IF\_BOL\_TRANSACTION\_CONTEXT. Depending on the actual instance of the interface, the scope of the represented transaction is a single root object instance, all modified root object instances, or any explicitly built subset in between.

The BOL core aggregates the global transaction context, which includes all modified root objects. The global transaction context logs all modifications automatically. A single BO transaction context can be accessed using the entity it belongs to.

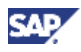

# <span id="page-44-0"></span>**5 Checkpoint Groups**

To highlight important places for debugging and to introduce expensive consistency checks, some checkpoint groups have been introduced. Checkpoint groups are activated with transaction SAAB (Assertions and Breakpoints) in the development environment.

# <span id="page-44-1"></span>**5.1 BOL Checkpoint Groups**

The following BOL checkpoint groups are available:

BOL ASSERTS

This checkpoint group includes expensive checks for inner consistency and for the correct use of the display mode. If the checkpoint is activated, any attempt to change entities in display mode is detected. You can activate this checkpoint group in development and test systems to get early notice of problems related to the BOL usage.

• BOL MODIFY WATCH

This checkpoint group defines important breakpoints, which can be used to track the data transport from the business object to the generic interaction layer (GenIL), the merge back of data returned into the BOL buffer, ID adjustments for new entities, and buffer invalidation of changed entities.

BOL\_COLL\_AUTOCLEAN

This checkpoint group activates the auto cleanup mode for collections as default. This may lead to memory problems, so it should only be used for testing purposes or compatibility purposes with framework versions SAP\_ABA 7.0 and older.

## <span id="page-44-2"></span>**5.2 Related Checkpoint Groups**

For detailed investigations and debugging, it is required to break in the GenIL, which gives access to data persistency.

The following related checkpoint groups are available:

• GENIL DC CHECKS

This checkpoint group activates consistency checks for the data containers.

GENIL\_GENERAL\_CHECKS

This checkpoint group activates general checks in the GenIL layer.

GENIL MODEL CHECKS

This checkpoint group activates consistency checks for the object models of the used GenIL components.

• GENIL LOCK

This checkpoint group stops the ABAP debugger if an entity is to be locked.

**GENIL SAVE** 

This checkpoint group allows investigations of the save process.

**GENIL READ** 

This checkpoint group breaks in the read method of the GenIL core CL\_CRM\_GENERIC\_IL\_NEW. It allows detailed investigations of the communication with the underlying GenIL component responsible for a specific business object.

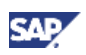

#### • GENIL\_MODIFY

This checkpoint group breaks in the modify method of the GenIL core.

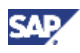

# <span id="page-46-0"></span>**6 Inner Details and Debugging**

This section presents further aspects of the business object layer (BOL). The UML diagrams below show the connection between the classes involved and their main attributes.

# <span id="page-46-1"></span>**6.1 BOL Entities**

BOL entities are managed by the BOL entity manager and use classes of the GenIL to hold their data.

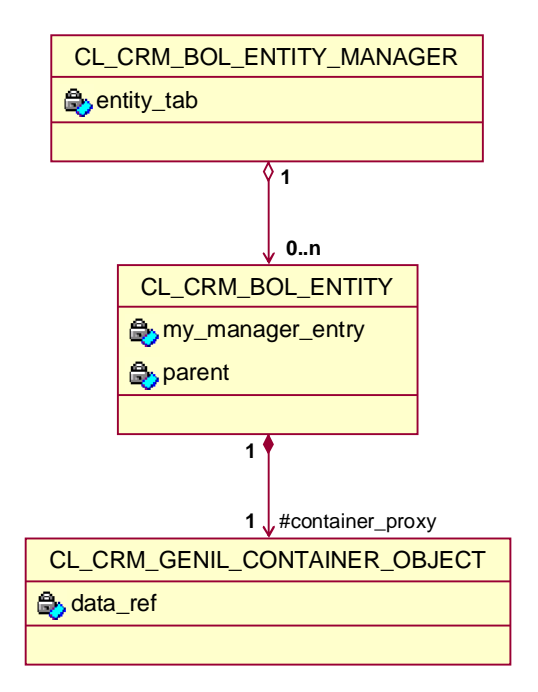

In the diagram above:

- All entities are managed by the entity manager: It assures the uniqueness of entities and buffer access.
- Each entity holds a reference to its manager entry. The manager entry includes values such as the invalid and delta flags. Holding these values in the ENTITY\_TAB of the entity manager enables efficient BOL table operations on all entities, e.g. CL\_CRM\_BOL\_CORE->MODIFY.
- An entity is a wrapper for a GenIL container object CL\_CRM\_GENIL\_CONTAINER\_OBJECT belonging to a data container. This object is referred to as CONTAINER\_PROXY and holds the attributes, properties, and relations of an entity.

# <span id="page-46-2"></span>**6.2 Collections**

Various collections reference a set of BOL entities and offer convenient access to their properties.

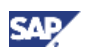

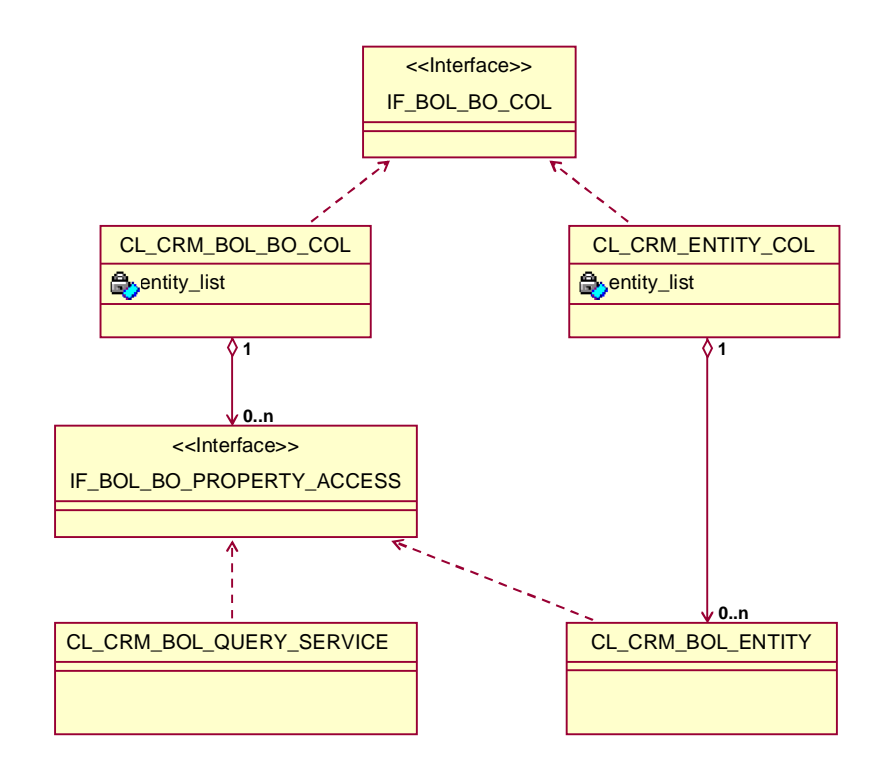

In the diagram above:

- A collection is represented by interface  $IF\_BOL\_BO\_COL$  and can either be an entity collection CL\_CRM\_ENTITY\_COL or the generalized business object collection CL\_CRM\_BOL\_BO\_COL.
- A BO collection can hold entities (CL\_CRM\_BOL\_ENTITY) and query services (CL\_CRM\_BOL\_QUERY\_SERVICE).
- Access to the properties of BOL objects is offered by the interface IF\_BOL\_BO\_PROPERTY\_ACCESS with its standard access methods, such as IF\_BOL\_BO\_PROPERTY\_ACCESS~GET\_PROPERTY, GET\_PROPERTY\_AS\_STRING or SET\_PROPERTY.